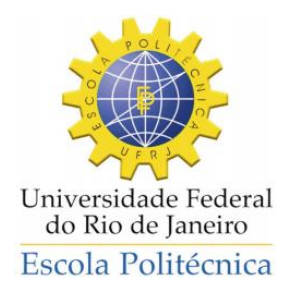

## **Sistema de Alarmes de Congelamento de Choke Subsea**

Alessandra Yoko Portella

Projeto de Graduação apresentado ao Curso de Engenharia de Controle e Automação da Escola Politécnica, Universidade Federal do Rio de Janeiro, como parte dos requisitos necessários à obtenção do título de Engenheiro.

Orientador: Maurício Bezerra de Souza Júnior

Rio de Janeiro Abril de 2016

## **SISTEMA DE ALARMES DE CONGELAMENTO DE CHOKE SUBSEA**

Alessandra Yoko Portella

PROJETO SUBMETIDO AO CORPO DOCENTE DO CURSO DE ENGENHARIA DE CONTROLE E AUTOMAÇÃO DA ESCOLA DE ENGENHARIA DA UNIVERSIDADE DO RIO DE JANEIRO, COMO PARTE DOS REQUISITOS NECESSÁRIOS PARA A OBTENÇÃO DO GRAU DE ENGENHEIRO DE CONTROLE E AUTOMAÇÃO.

Aprovada por:

Prof. Maurício Bezerra de Souza Júnior

(Orientador)

Profa. Andrea Valdman

Profa. Andréa Pereira Parente

RIO DE JANEIRO, RJ – BRASIL ABRIL DE 2016

Portella, Alessandra Yoko

Sistema de Alarme de Congelamento de Choke Subsea / Alessandra Yoko Portella. – Rio de Janeiro: UFRJ / Escola Politécnica, 2016.

XVI, 61 p.: il.; 29,7 cm.

Orientador: Maurício Bezerra de Souza Júnior

Projeto de Graduação – UFRJ / Escola Politécnica / Curso de Engenharia de Controle e Automação, 2016.

Referências Bibliográficas: p. 60-61.

1.Introdução. 2. Descrição de Sistemas e Arquiteturas. 3. O Sistema de Gerenciamento de Alarmes. 4. Teste do Sistema. 5. Conclusão e Trabalhos Futuros. I. De Souza Jr, Maurício Bezerra. II. Universidade Federal do Rio de Janeiro, Escola Politécnica, Engenharia de Controle e Automação. III. Sistema de Alarme de Congelamento de Choke Subsea

*Aos meus pais, irmãs e avó.*

## **Agradecimentos**

Agradeço aos meus pais, por toda a dedicação e empenho em serem e em fazerem sempre o melhor para suas filhas. Ao meu pai Ronaldo Galvão Portella, o qual sempre me inspirou, me incentivou, foi essencial e responsável por todas as minhas vitórias. À minha mãe Maria Yumiko Portella, com seus cuidados especiais em finais de períodos, apoio em momentos decisivos e por estar presente sempre que necessário.

À minha avó Dorothy Galvão Portella, por seus cuidados especiais sempre, pelas longas conversas, conselhos e pelo carinho incondicional.

Agradeço às minhas irmãs Andressa Yumi Portella e Adriane Harumi Portella, por serem fiéis confidentes e parceiras de longa jornada.

Aos meus amigos e companheiros da Engenharia de Controle e Automação, os quais foram indispensáveis para que eu conseguisse completar todo esse caminho com alegria e ânimo.

Por último, mas não menos importante, agradeço ao meu orientador Maurício Bezerra de Souza Júnior, o qual foi essencial para a realização desse Projeto de Graduação através da sua disponibilidade, dedicação e orientações acadêmicas exímias.

Resumo do Projeto de Graduação apresentado à Escola Politécnica / UFRJ como parte dos requisitos necessários para a obtenção do grau de Engenheiro de Controle e Automação

#### Sistema de Alarmes de Congelamento de Choke Subsea

Alessandra Yoko Portella

Abril de 2016

#### Orientador: Maurício Bezerra de Souza Júnior

Curso: Engenharia de Controle e Automação

O presente Projeto de Graduação apresenta o desenvolvimento de um sistema de alarmes para uma Unidade Flutuante de Produção, Armazenamento e Transferência (FPSO – *"Floating, Production, Storage and Offloading"*) típica utilizando o software InTouch. Esse sistema visa a detecção de situações que conduzem ao caso de congelamento de *choke* causado pelo efeito de congelamento Joule-Thomson. Para tanto, situações de alarme foram previamente determinadas a fim de que o sistema de alarme fosse capaz de identificá-las através de sinais obtidos de instrumentos submersos no campo. De modo a guiar o operador sobre como agir em caso de alarme de congelamento de *choke*¸ uma instrução foi programada para aparecer em tela. Assim, o sistema permite que o operador atue prontamente, segundo a instrução fornecida, prevenindo danos aos equipamentos. Todas as características e funcionalidades do sistema de alarmes foram mapeadas e um plano de teste foi proposto e executado em uma máquina virtual, sendo realizados ciclos de testes completos até que a aplicação não apresentasse erros ou qualquer comportamento inesperado.

*Palavras-chave:* Alarmes de FPSO, Congelamento de Choke, Sistema Supervisório.

Abstract of Undergraduate Project presented to POLI / UFRJ as a partial fulfillment of the requirements for the degree of Control & Automation Engineer.

#### Subsea Chilly Choke Alarm System

Alessandra Yoko Portella

#### April 2016

#### Advisor: Maurício Bezerra de Souza Júnior

Course: Control & Automation Engineering

This Undergraduate Project presents the development of an alarm system to a typical Floating, Production, Storage and Offloading (FPSO) unit, using the InTouch software. The system aims the detection of situations that lead to chilly choke condition caused by the Joule-Thomson freeze effect. Therefore, alarm situations were previously determined in order to allow the system to identify them through signals received from subsea measurement instruments of the field. Alarm instructions were programmed to appear in the screen with the purpose of guiding the operator about how to act in any chilly choke alarm case. Thereby, the system allows the operator to readily act according to the given instruction, avoiding damage to equipment. All the features and functionalities were mapped, a test plan was proposed and executed in a virtual machine. Test cycles were performed following the test plan until errors and unexpected behaviors were not more detected.

*Keywords:* FPSO Alarms, Chilly Choke, Supervisory System.

## **Sumário**

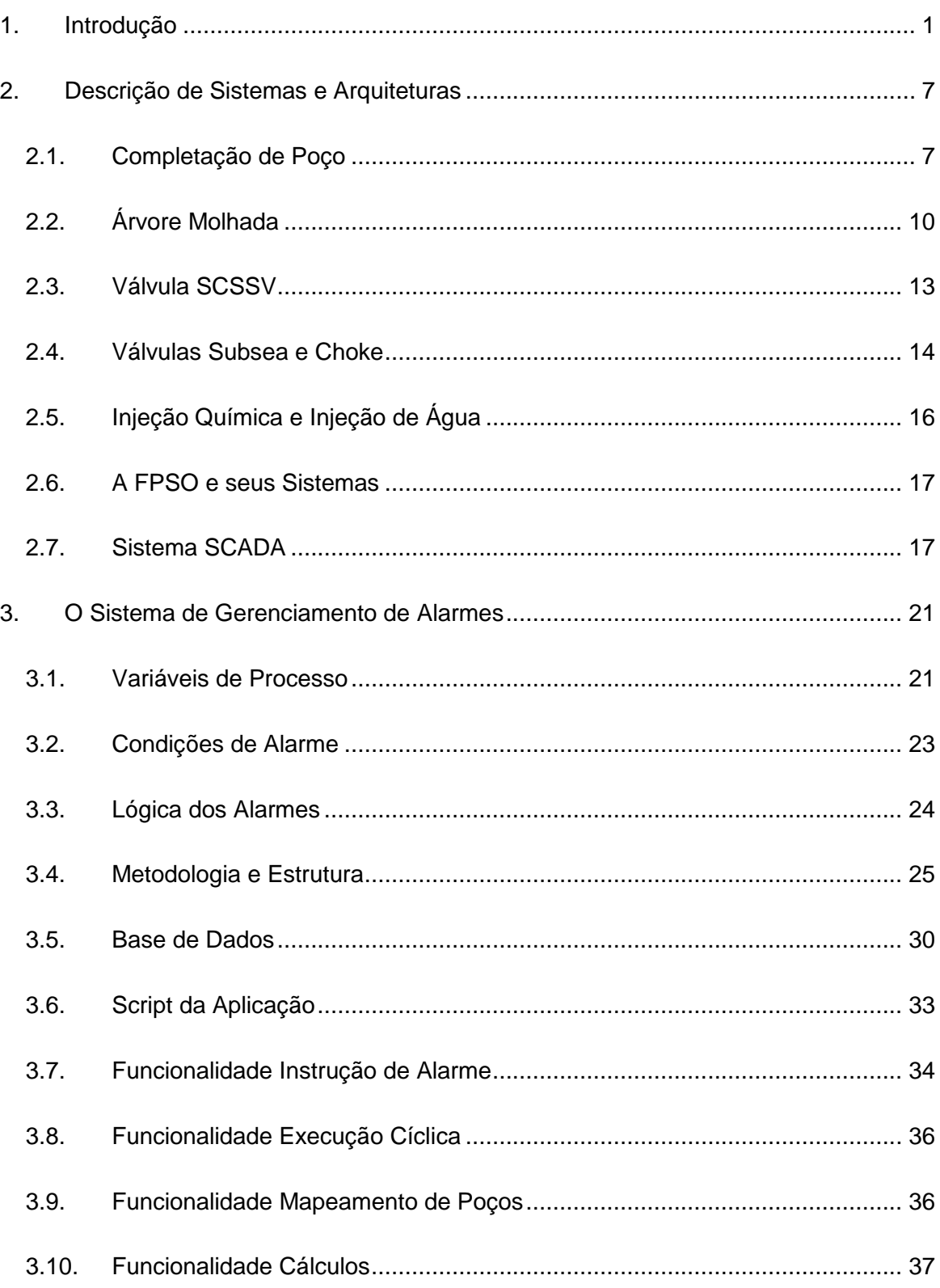

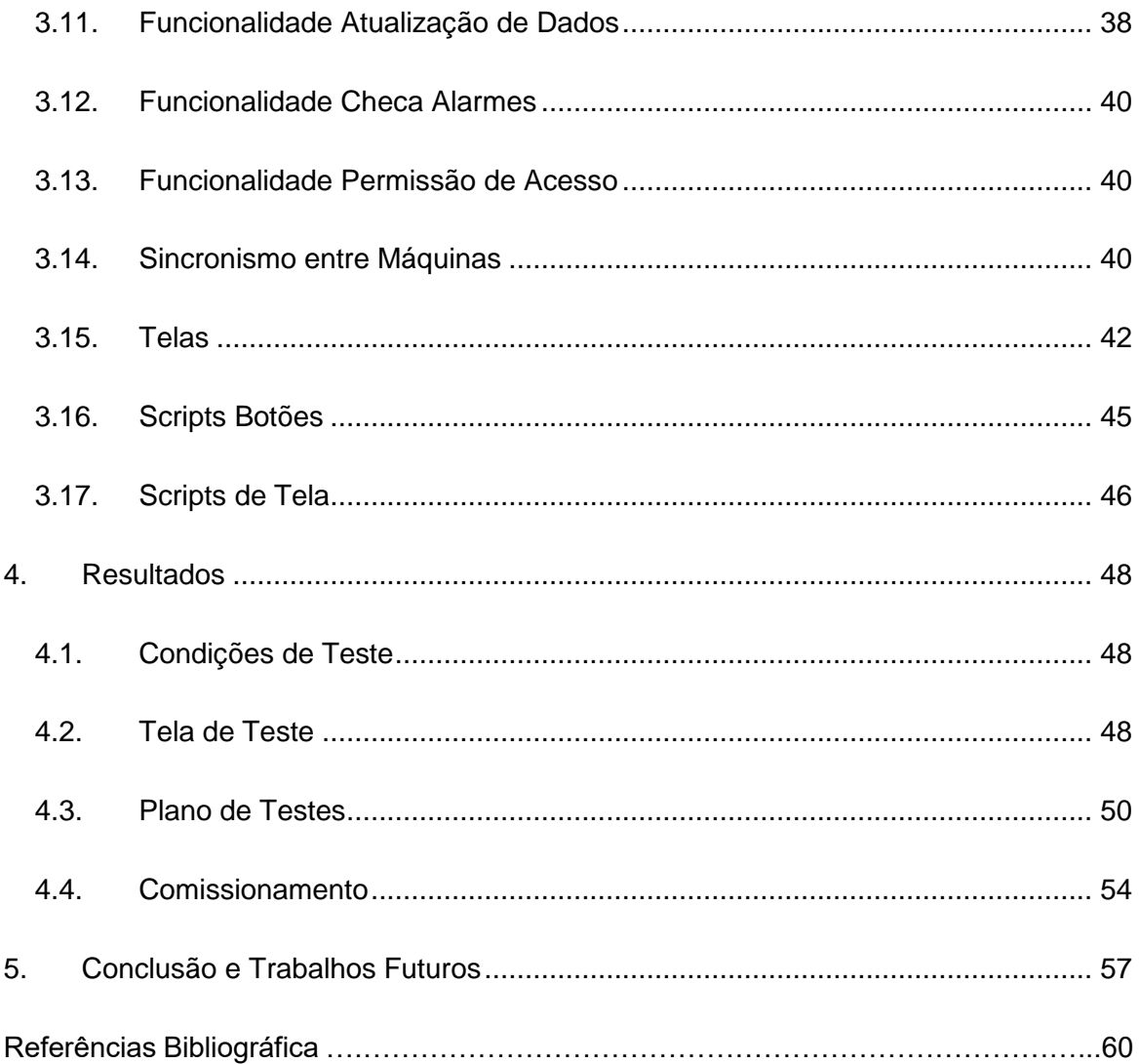

# **Índice de Figuras**

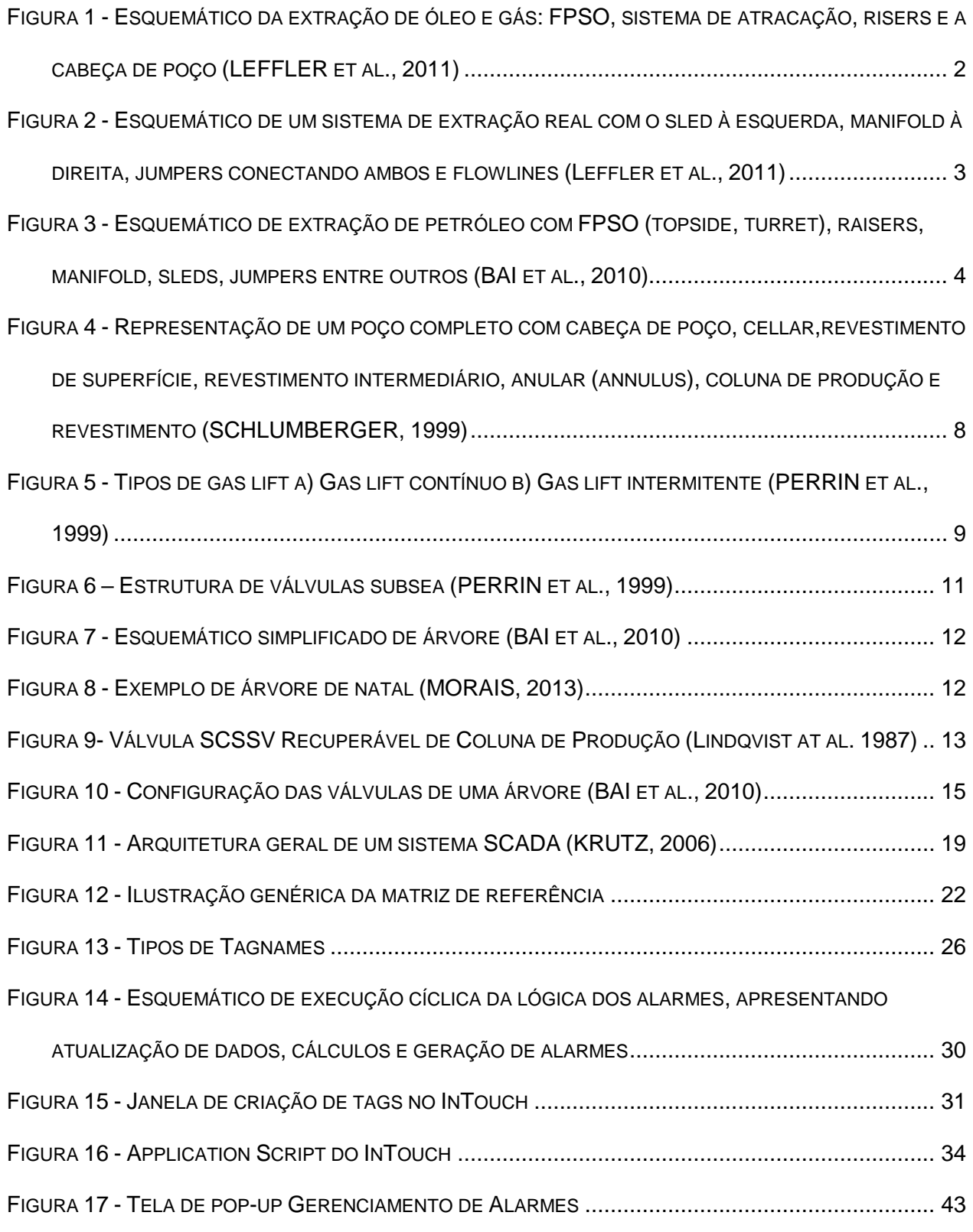

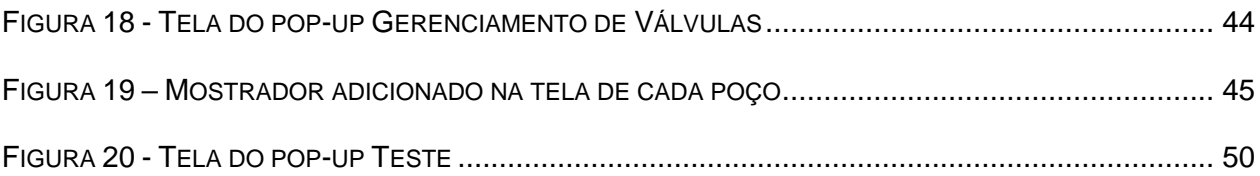

# **Índice de Tabelas**

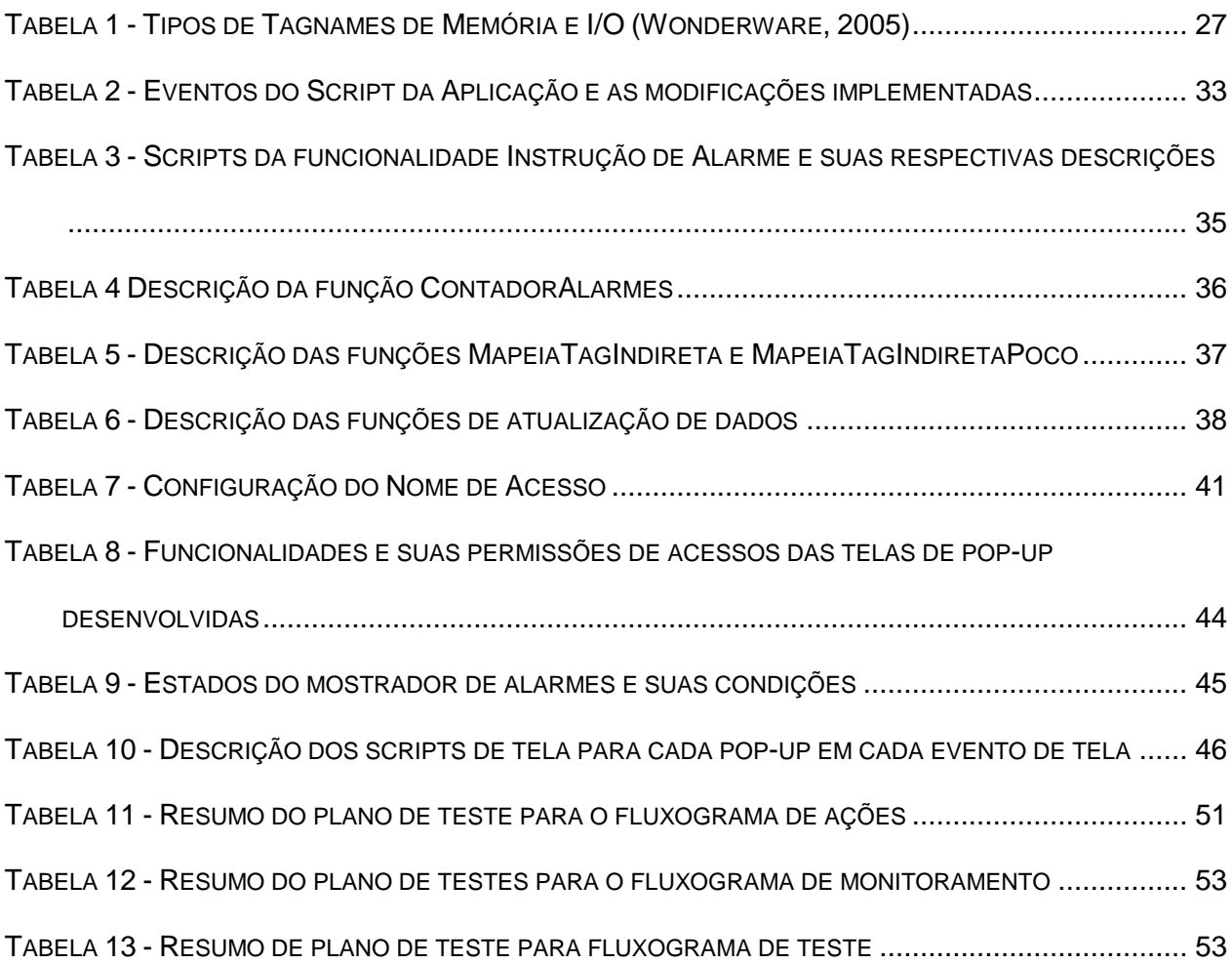

# **Lista de Siglas**

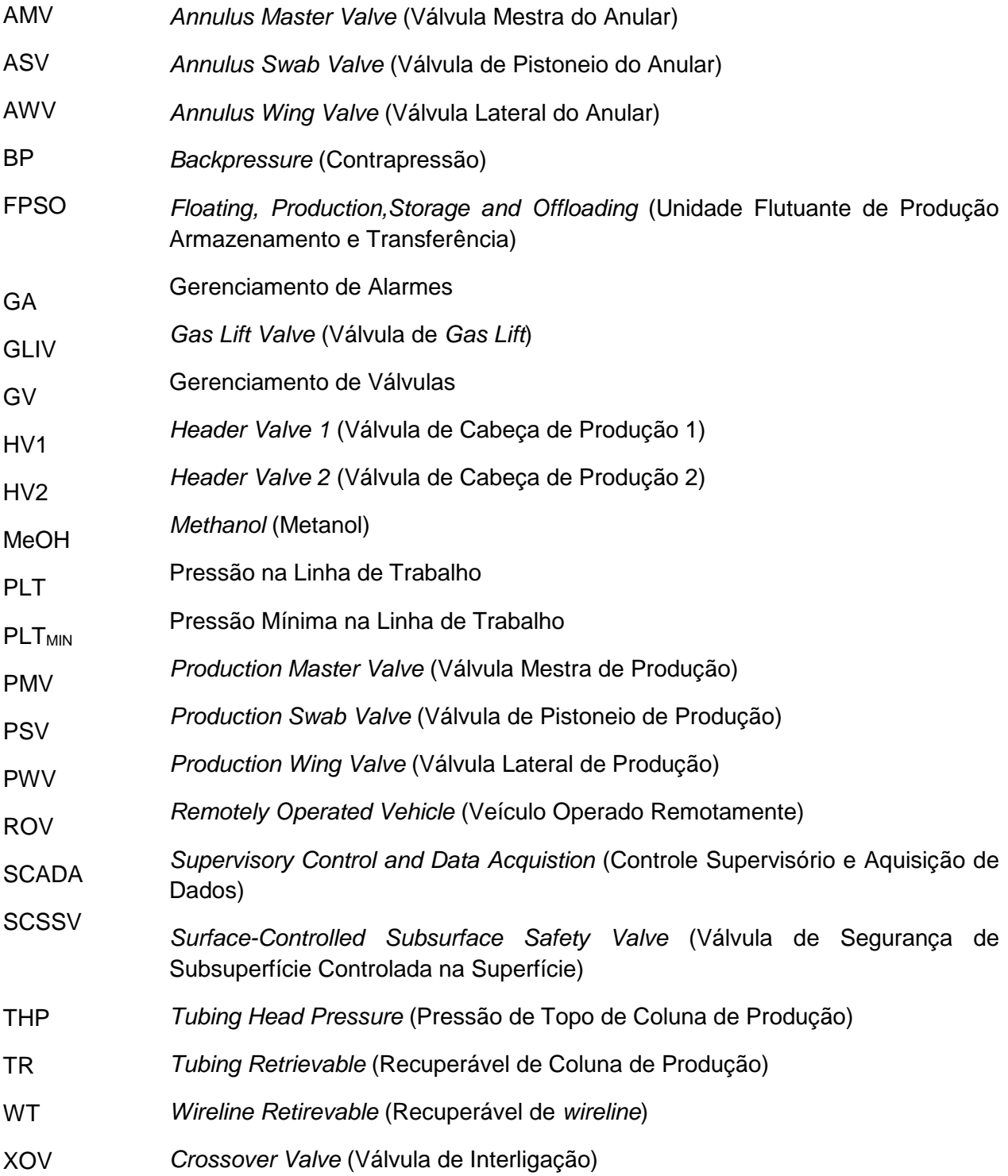

## <span id="page-13-0"></span>**1.Introdução**

O processo de extração de óleo e gás em reservas localizadas em águas profundas – 200 a 1500 m de profundidade – pode ser feito através de uma arquitetura de campo conhecida como Unidade Flutuante de Produção, Armazenamento e Transferência (FPSO – "*Floating, Production, Storage and Offloading"*), que possui, em geral, o casco de navio como estrutura hospedeira (BAI et al., 2010). Outra arquitetura possível é com a montagem de uma plataforma fixa, a qual não será abordada nesse trabalho.

De acordo com Leffler et al. (2011), uma FPSO apresenta como principais elementos seu casco, *topside*, sistema de atracação, umbilical e *risers*. O casco é o elemento que provê flutuabilidade suficiente para o *topside*, cargas de atracação e cargas dos risers, incluindo colunas e *pontoons<sup>1</sup>* ; *topside* compreende o convés, todos os equipamentos (perfuração, produção e atividades auxiliares) e alojamentos da tripulação; sistema de atracação são todos os equipamentos responsáveis por manter a FPSO no local desejado – corda, linha de poliéster, corrente e âncora; umbilicais são responsáveis pela conexão elétrica, hidráulica, injeção química e linhas de fibra ótica necessárias entre a FPSO e seu *topside* e os diversos sistemas *subsea* existentes. Os *risers* se subdividem em dois tipos, sendo o primeiro tipo representado pelos *risers* de perfuração, os quais são canos de aço que conectam o *blowout preventer*<sup>2</sup> e a cabeça do poço com o convés durante o processo de perfuração e operações de manutenção. O segundo tipo são *risers* de produção, que são invólucros ou canos de aço que conectam a cabeça do poço ao *turret*<sup>3</sup> da FPSO. Quando as FPSO transportam o seu produto através de *risers*, os mesmos são

<sup>1</sup> Estruturas largas que conectam a base de colunas com o casco (LEFFLER et al., 2011)

<sup>2</sup> Equipamento para evitar erupções descontroladas de óleo e gás no processo de perfuração e completação de poço (MORAIS, 2013).

<sup>3</sup> Ponto fixo pelo qual a FPSO se rotaciona, ponto de conexão entre os sistemas subseas e os equipamentos do *topside* e local do sistema de atracação (LEFFLER et al., 2011).

denominados *flowline risers*. Na [Figura 1,](#page-14-0) é possível ver um esquemático simples da arquitetura descrita.

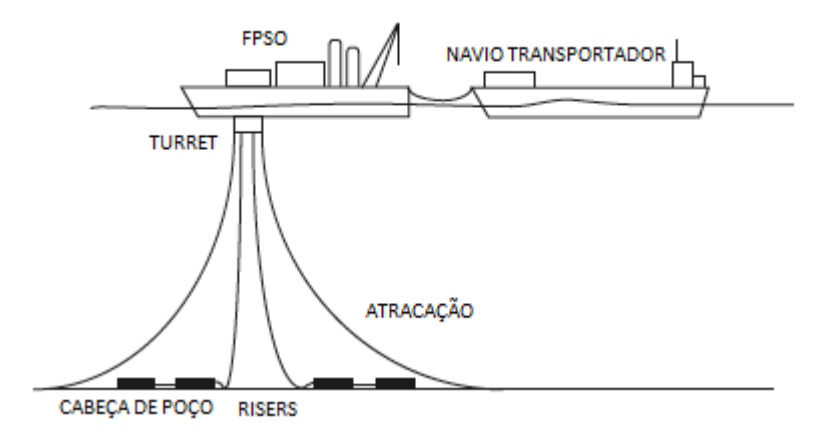

<span id="page-14-0"></span>*Figura 1 - Esquemático da extração de óleo e gás: FPSO, sistema de atracação, risers e a cabeça de poço (LEFFLER et al., 2011)*

Na exploração de petróleo *offshore*, dois importantes elementos são as árvores de natal molhadas e o *manifold*. Segundo Chakrabarti (2005), as árvores de natal molhadas, também conhecidas como árvores *subsea*, localizam-se no topo da cabeça do poço no fundo do mar, contêm válvulas que controlam o fluxo e também o interrompem em caso de emergência ou vazamento em um *riser*. A existência de *chokes*<sup>4</sup> e válvulas nas árvores *subsea* provoca uma queda de pressão no fluxo de produção – óleo e gás –, podendo resultar em interrupção do fluxo proveniente do poço. Leffler et al. (2011) define *manifold* como um elemento que representa o nó no qual os fluidos de cada poço individual se misturam antes de serem direcionados para a plataforma através de uma *flowline*. Um elemento que auxilia em caso de estruturas complexa é o *sled*, o qual conecta o *manifold* e poço através de *flowline* e *jumper*. Em uma situação simples de um único poço de petróleo, o fluido de produção sai da árvore subsea até a *flowline* do *sled* através de um *jumper* pequeno, que então o direciona para a plataforma. Contudo, no caso de

 $\overline{a}$ 

<sup>4</sup> Válvula para ajustes na pressão dos fluxos de hidrocarbonetos extraídos (MORAIS, 2013)

vários poços de petróleo, as *flowlines* do *sled* convergem e são conectadas ao *manifold* através de *jumpers*. Alguns *manifolds* e *sleds* possuem sistemas complexos de distribuição e controle. Por esse motivo, existem operadores na plataforma capazes de operarem esses sistemas remotamente e separar fluidos de diferentes poços, a fim de fornecer dados de fluxo de cada reservatório para gerenciamento e monitoramento (LEFFLER et al., 2011). É possível ver na [Figura 2](#page-15-0) um esquemático da arquitetura dos *sleds* e *manifolds*.

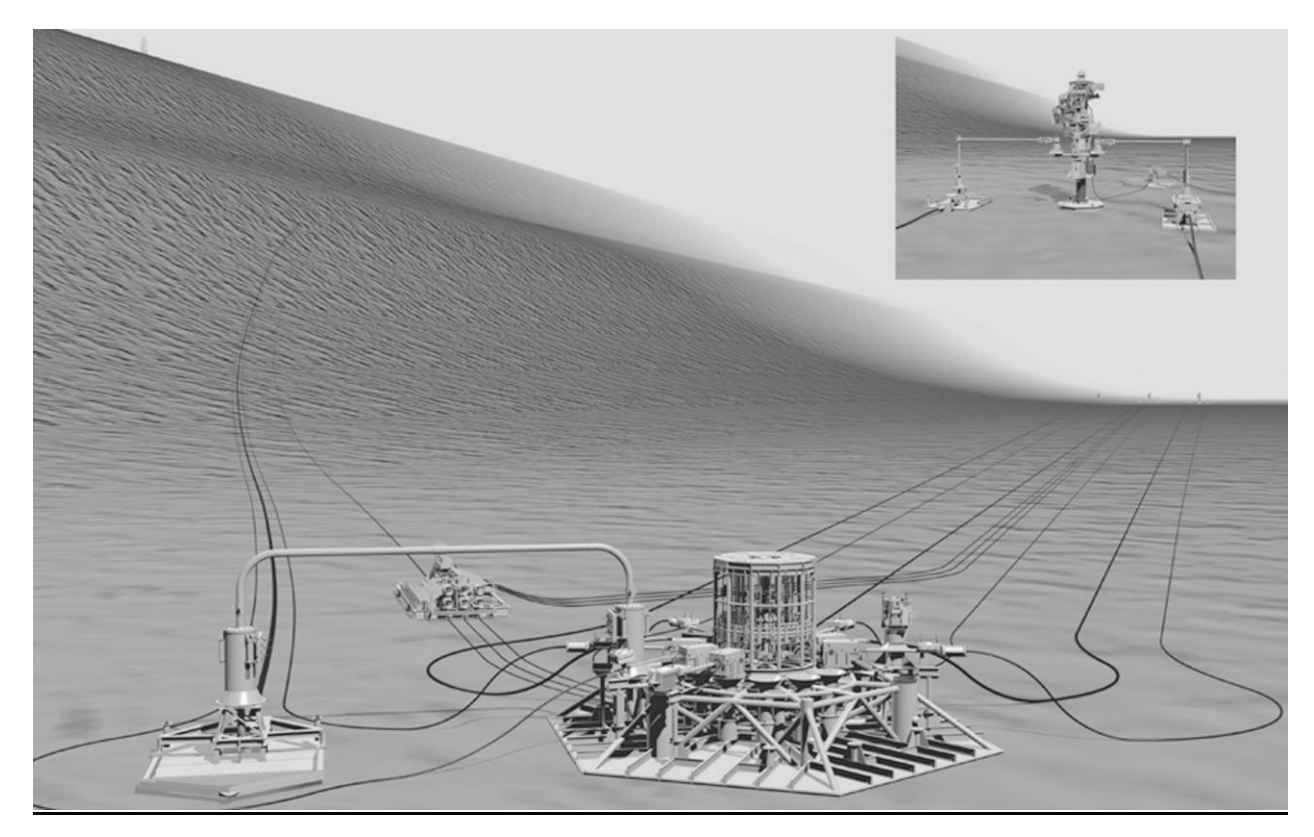

*Figura 2 - Esquemático de um sistema de extração real com o sled à esquerda, manifold à direita, jumpers conectando ambos e flowlines (Leffler et al., 2011)*

<span id="page-15-0"></span>A [Figura 3](#page-16-0) apresenta a visão geral de uma arquitetura completa de extração de óleo e gás, incluindo os elementos que foram apresentados previamente de um campo existente, com maior ênfase para a FPSO em si, os *manifolds* e *sleds*.

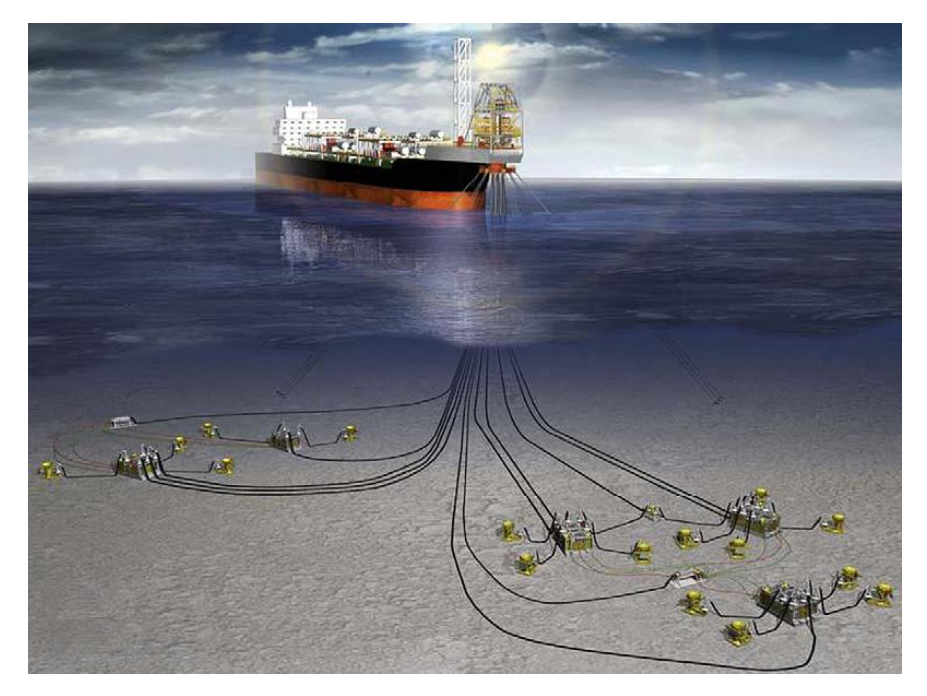

*Figura 3 - Esquemático de extração de petróleo com FPSO (topside, turret), raisers, manifold, sleds, jumpers entre outros (BAI et al., 2010)*

<span id="page-16-0"></span>A interrupção no fluxo das *flowlines*, árvores e *risers* é um problema grave nos sistemas de produção *subsea*, o que justifica a quantidade de estudos e técnicas de garantia de fluxo nesses dutos. De acordo com Morais (2013), os fluidos provenientes dos poços são uma mistura de gás, óleo e água, às vezes contêm sólidos suspensos como hidratos, parafina, asfaltenos, escama, areia e iodo; sendo os hidratos, escamas e parafinas as potenciais causas de obstrução de fluxo. Conforme a variação de parâmetros como a temperatura, pressão e composição, os hidratos, parafinas e ceras se formam durante o processo normal de extração. A obstrução do fluxo, podendo causar até uma interrupção do mesmo, possui consequências econômicas de enormes proporções. Algumas horas de produção interrompida representam uma receita que não está sendo ganha enquanto que os custos altíssimos de uma operação *offshore* se mantêm, além da margem de lucro não captada em cima dessa produção perdida e possível necessidade de manutenção extra. Em caso de danos a estrutura submersa, podendo causas consequêncisas ambientais gravíssimas devido a vazamentos. Portanto, é de extrema importância que mecanismos de monitoração e garantia de fluxo estejam em vigência na FPSO. Existem medidas preventivas que são executadas previamente a situações com alta probabilidade de formação de hidratos e cera, por exemplo. Em geral, quando a situação de formação desses sólidos ocorre, os operadores da plataforma têm que tomar medidas como injeção de alguma substância a fim de interromper o processo, como descrito por Davalath et al. (2004).

Outro problema é devido ao efeito Joule-Thomson. O efeito Joule-Thomson foi descoberto em meados do século XIX, quando Joule demonstrou que o calor específico a um volume constante de alguns gases não era uma função do volume e sim que a entalpia desses gases varia em função tanto da temperatura quanto da pressão. O experimento feito por Joule consistiu em forçar um gás através de um tampão poroso por meio de uma queda de pressão. O resultado foi que, para alguns gases com uma determinada temperatura de entrada, havia uma queda de temperatura após o gás passar pelo tampão (WINTERBONE et al., 1997).

Na área de produção de petróleo *offshore*, o efeito Joule-Thomson se faz presente. Quando o gás flui através da válvula *choke* de produção no *manifold*, o mesmo sofre uma expansão de pressão e queda na temperatura. Devido ao fato de não se possuir a medição da temperatura atual, não é possível saber exatamente a queda de temperatura do encanamento, válvulas e conexões abaixo do fluxo do *choke*. A temperatura desses elementos pode estar abaixo da temperatura mínima projetada para evitar fratura devido ao efeito de congelamento de J-T (CARVALHO et al., 2015).

No caso de uma FPSO sem alarmes específicos para casos de congelamento de válvulas devido ao efeito J-T, essa situação é monitorada pelo operador através da leitura dos valores dos instrumentos de medição do poço. Utilizando seu conhecimento sobre o assunto, o operador toma alguma providência ao identificar uma situação de risco.

Um sistema de alarmes pode ser desenvolvido para a situação causada pelo efeito Joule-Thomson, pois o esfriamento do gás causado pela queda de pressão quando o gás passa pela válvula de *choke* pode trazer más consequências para a estrutura.

Dessa forma, o presente Projeto de Graduação apresenta o desenvolvimento de um sistema de alarmes para uma FPSO típica visando a detecção de situações que conduzem ao caso de congelamento de *choke* causadas pelo efeito de congelamento de Joule-Thomson. Para tanto, situações de alarme são previamente determinadas a fim de que o sistema de alarmes seja capaz de identificá-las através de sinais obtidos de instrumentos submersos no campo. De modo a guiar o operador, uma instrução (editável por usuários com permissão) aparece em tela. Assim, o sistema permite que o operador atue prontamente, segundo a instrução fornecida, prevenindo danos aos equipamentos. Todas as características e funcionalidades do sistema de alarme são mapeadas e um plano de teste é proposto e executado, sendo realizados ciclos de testes completos até que a aplicação não apresente erros ou qualquer comportamento inesperado.

Este texto está organizado como segue. No Capítulo [2](#page-19-0) são apresentados alguns detalhes característicos da arquitetura física sobre a qual o sistema foi desenvolvido, além de seus elementos gerais. O Capítulo [3](#page-33-0) introduz o sistema desenvolvido tecnicamente, descrevendo variáveis, lógicas, cálculos, funcionalidades implementadas e telas desenvolvidas. Os testes e seus resultados são descritos no Capítulo **Erro! Fonte de referência não encontrada.**, incluindo os ciclos de testes realizados. O Capítulo [5](#page-69-0) traz as conclusões e sugestões para trabalhos futuros.

## <span id="page-19-0"></span>**2.Descrição de Sistemas e Arquiteturas**

A fim de começar a caracterizar o sistema de extração e produção de petróleo para o qual o gerenciamento de alarmes foi desenvolvido, alguns conceitos, projetos e sistemas precisam ser introduzidos. Uma descrição geral do que é uma FPSO e seus principais elementos foi apresentada no Capítulo [1.](#page-13-0) Um elemento primordial dessa cadeia de extração é o poço de petróleo propriamente dito e, em vista disso, ele e seus sistemas serão descritos nas subseções que se seguem. Os detalhes sobre a perfuração de poços não serão abrangidos neste trabalho e, assim sendo, serão apresentados o processo de completação de poço após a perfuração e alguns sistemas de recuperação.

### **2.1.Completação de Poço**

<span id="page-19-1"></span>É necessária, para completo entendimento do Projeto e suas características, a apresentação de estruturas e arquiteturas submersas, as quais estão diretamente ligadas com o sistema desenvolvido. Essa apresentação inicia-se com a descrição do processo de completação de poço. Conforme Leffler et al. (2011), após o processo de perfuração, a próxima decisão é se a completação de poço vai ser feita ou não. Para efetivamente começar a produzir, o poço tem que ter um período adicional de revestimento - *casing*<sup>5</sup> , o que inclui inserção de *tubing*, que é a coluna por onde o fluxo de produção flui – por isso denominada como coluna de produção –, a perfuração do revestimento abaixo da coluna de produção para que o fluxo de produção possa passar, a instalação de uma árvore de natal, a instalação do dispositivo de segurança no topo do poço e a instalação de um sistema que impeça que a areia obstrua o poço. Mesmo antes do final da fase de perfuração, já é possível obter dados de comportamento do poço de petróleo.

 $\overline{a}$ 

<sup>5</sup> Tubo para revestimento de poços

Comportamentos diferentes levam a diferentes projetos de completação de um poço. Na [Figura](#page-20-0) 

[4,](#page-20-0) é possível observar uma representação em vias gerais de um poço completo.

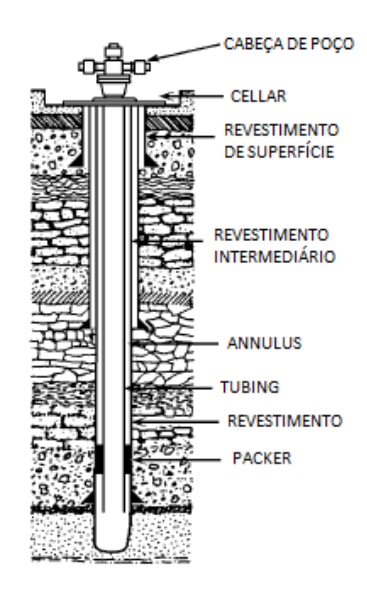

<span id="page-20-0"></span>*Figura 4 - Representação de um poço completo com cabeça de poço, cellar<sup>6</sup> ,revestimento de superfície, revestimento intermediário, anular (annulus<sup>7</sup> ), coluna de produção e revestimento (SCHLUMBERGER, 1999)*

Além da completação do poço, existem sistemas importantes que devem ser apresentados nesse Projeto. Mesmo que os reservatórios *subsea* estejam sujeitos a altas pressões por se localizarem em águas profundas, em alguns reservatórios a pressão é tão baixa que é necessário um levantamento (*lift<sup>8</sup>* ) artificial para o começo de produção, segundo Leffler et al. (2011) apresenta, ou para melhorar a recuperação do petróleo depois de um tempo já produzindo, segundo Dake (1978) e Schlumberger (1999) descrevem. A presença de um aquífero natural é um sistema de levantamento natural – *water drive* – ativo próximo ao reservatório. Dependendo da conexão entre o aquífero e o reservatório, do tamanho do aquífero e alguns outros fatores, o aquífero pode ser eficiente para melhorar a recuperação do petróleo. Uma queda

<sup>6</sup> Cavidade onde a bobina ou cabeça do revestimento reside (Schulumberger, 2016)

<sup>7</sup> O espaço entre o poço e o revestimento ou entre o revestimento e a coluna de produção, por onde um fluido pode fluir (Schlumberger, 2016)

<sup>8</sup> Sistemas que injetam, naturalmente ou artificialmente, alguma substância no reservatório/poço que forneçam energia ao reservatório, aumentando assim sua produção de hidrocarbonetos

de pressão no reservatório causada pela exaustão do poço, devido à extração de fluídos, causa a expansão da água do aquífero em direção ao reservatório. Ao fluir para o reservatório, a água se comprime de certa forma que auxilia o direcionamento do fluxo de hidrocarboneto para os poços de produção (DAKE, 1978).

Outro sistema de levantamento a ser descrito, é o sistema artificial de levantamento chamado *gas lift* – que pode ser de fluxo contínuo ou intermitente –, o qual consiste em um método de injeção de gás a alta pressão, provendo assim energia ao poço de petróleo para que o mesmo aumente seu nível de produção, como descrito pela Schlumberger (1999). Complementando com Leffler et al. (2011), o gás é bombeado para baixo do anular, entre a coluna de produção e o revestimento, e injetado dentro da coluna de produção em entradas predeterminadas. A ascensão do fluido de produção ocorre porque o gás reduz a densidade do mesmo, de forma que esse fluido necessita agora de uma pressão menor para ser extraído. Os autores Perrin et al. (1999) definem dois tipos de sistema de *gas* lift. O sistema de *gas lift* contínuo injeta gás continuamente a uma determinada pressão e vazão na base da coluna de produção, permitindo que a mistura líquido-gás ascenda para a superfície. O sistema de *gas lift* intermitente injeta um volume de gás pressurizado com grande vazão na base da coluna de produção com uma determinada frequência, empurrando um volume de líquido equivalente em direção a superfície. A [Figura 4](#page-20-0) apresenta os dois tipos de sistema de *gas lift* descritos acima.

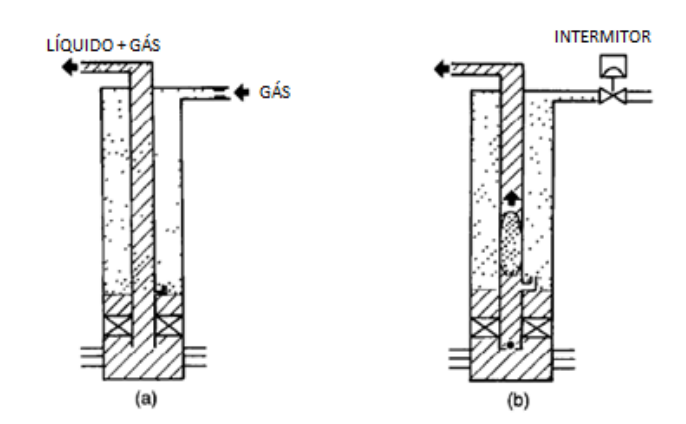

*Figura 5 - Tipos de gas lift a) Gas lift contínuo b) Gas lift intermitente (PERRIN et al., 1999)*

## <span id="page-22-0"></span>**2.2.Árvore Molhada**

A árvore de natal molhada, atualmente chamada somente de árvore molhada ou árvore *subsea*, é um elemento essencial, com diversas funcionalidades e componentes, como foi descrito previamente no Capítulo [1.](#page-13-0) Ela é uma estrutura que determina os caminhos de fluxo de óleo e gás que acabam de sair do poço, além de possuir as válvulas necessárias para segurança e operação de extração, sensores e estrutura para que um  $ROV<sup>9</sup>$  seja capaz de operar as válvulas em caso de necessidade (LEFFLER et al. 2011).

Os Veículos de Operação Remota (ROV), veículos submarinos não tripulados, foram desenvolvidos para desempenhar atividades como completação de poços, monitoramento, manutenção e reparo nas operações *subsea*, já que mergulhadores só conseguem trabalhar até uma profundidade de 300 metros. Eles são controlados a distância por técnicos especializados e possuem computadores de bordo, câmeras de televisão, sonar, braços entre outros (MORAIS, 2013).

Em geral, uma árvore contém uma ou duas Válvulas Mestra (*Master Valve*) que permitem que o poço seja colocado em condição segura, Válvula de Interligação (*Crossover Valve*), Válvula de Pistoneio (*Swab Valve*), Capa da Árvore (*tree cap)*, uma ou duas Válvulas Laterais (*Wing*  Valve) que permitem que o poço seja aberto ou fechado e um *Choke* que permite o ajuste e controle do fluxo. A Capa da Árvore permite que ferramentas interajam diretamente com o poço sendo enroscadas no conector da Capa*,* além de selar a árvore. O projeto da árvore de natal depende das condições do reservatório, por exemplo, altas pressões necessitam de duas ou três Válvulas Mestre, altas taxas de fluxo necessitam obrigatoriamente de Válvulas Laterais nas duas saídas laterais e alguns casos demandam o uso de uma ou duas saídas no anular (PERRIN et al. 1999).

 $\overline{a}$ <sup>9</sup> *Remotely Operated Vehicle*

Abaixo, na [Figura 6,](#page-23-0) é possível ver a estrutura de uma árvore molhada, como descrito no parágrafo anterior.

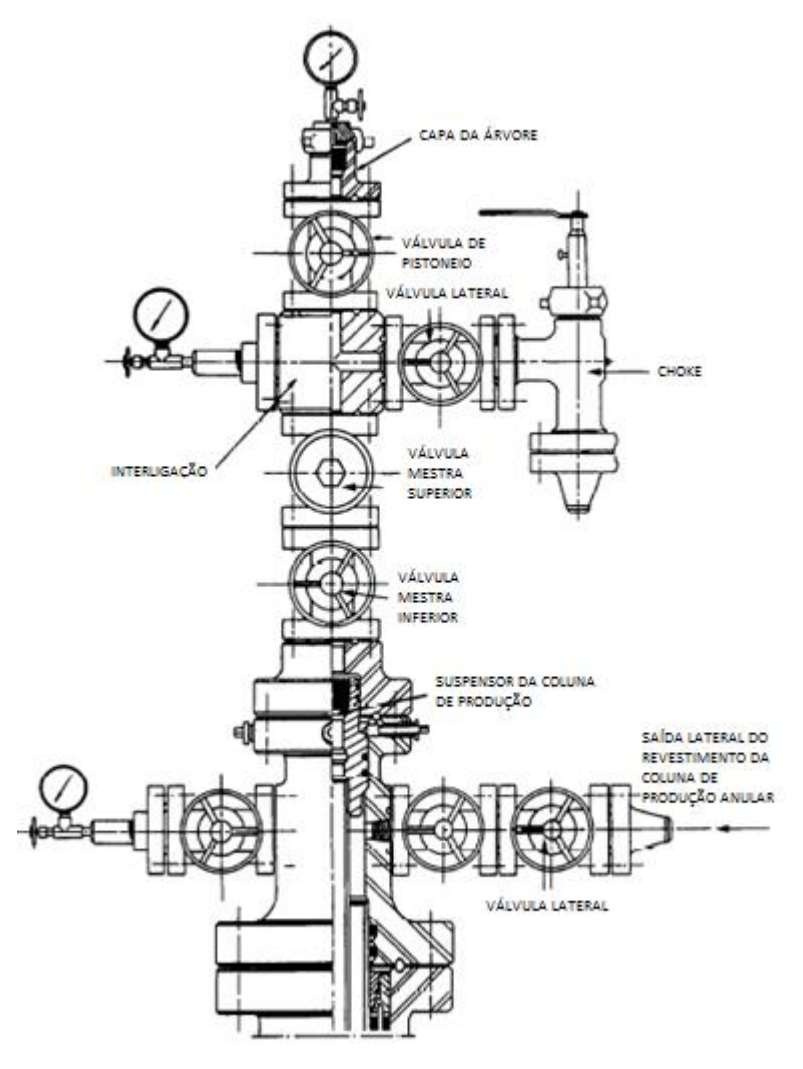

*Figura 6 – Estrutura de válvulas subsea (PERRIN et al., 1999)*

<span id="page-23-0"></span>A [Figura 7](#page-24-0) apresenta um esquemático de árvore *subsea* bem simplificado, de forma que seja trivial perceber a disposição das válvulas. As válvulas que não foram citadas fazem parte de outros sistemas não abrangidos pelo sistema apresentado nesse trabalho e não serão descritas. A [Figura 8](#page-24-1) apresenta a imagem de uma árvore real.

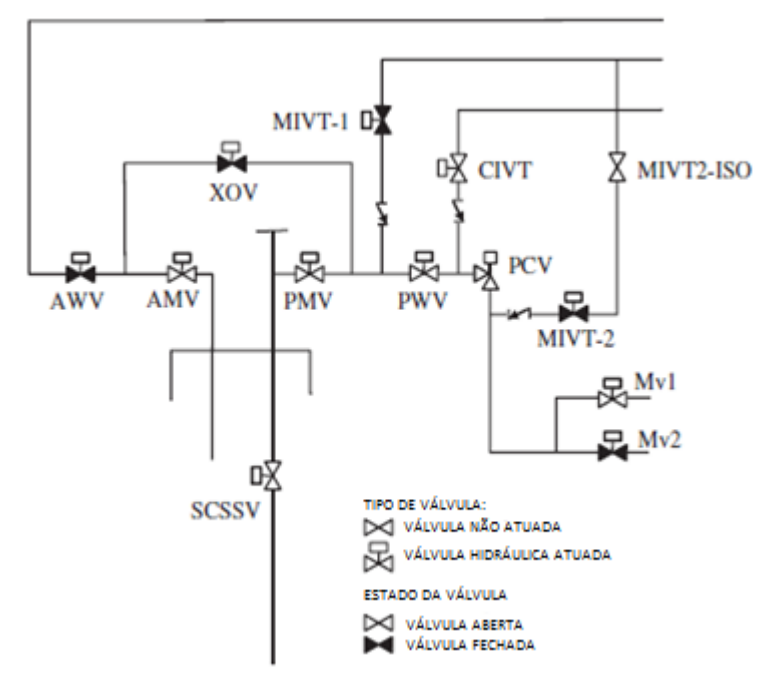

<span id="page-24-0"></span>*Figura 7 - Esquemático simplificado de árvore (BAI et al., 2010)*

<span id="page-24-1"></span>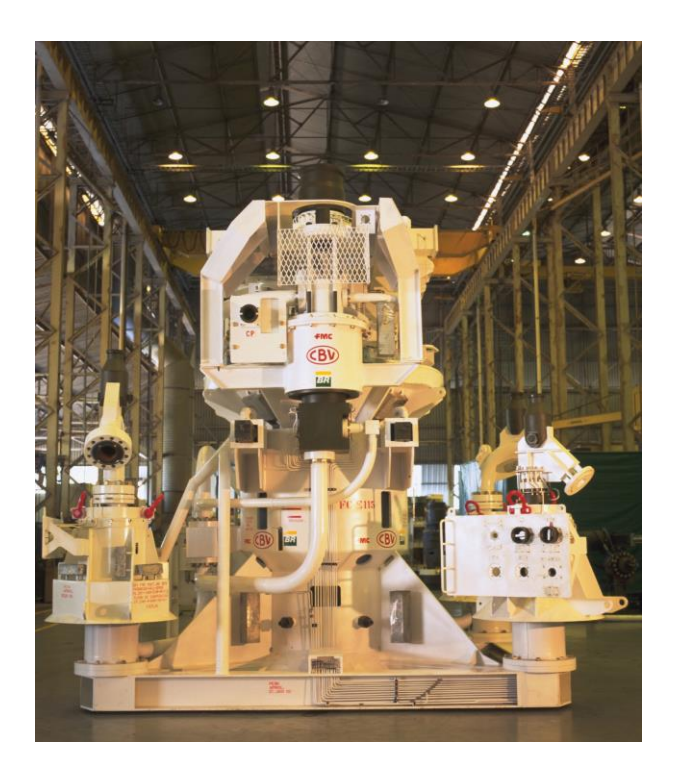

*Figura 8 - Exemplo de árvore de natal (MORAIS, 2013)*

### **2.3.Válvula SCSSV**

<span id="page-25-0"></span>A válvula de segurança de subsuperfície controlada na superfície (SCSSV<sup>10</sup>) faz parte do sistema de segurança do poço. Em poços de mares do Norte, a SCSSV se localiza 100 metros abaixo do solo oceânico e deve ser fechada em situações de emergência (Lindqvist at al. 1987). De acordo com Perrin et al. (1999), a SCSSV é fechada quando a taxa de fluxo do ambiente aumenta, aumentando também a pressão através da válvula, e quando há uma queda de pressão oposta à válvula. Existem dois tipos principais de SCSSV, as Válvulas Recuperáveis de Coluna de Produção (*tubing retrievable* – TR), as quais são parte integral da coluna de produção e as Válvulas Wireline Recuperáveis (*wireline retrievable* – WT), as quais ficam trancadas em um pequeno dispositivo e podem ser instaladas ou retiradas através de ferramentas wireline<sup>11</sup> (LINDQVIST at al. 1987).

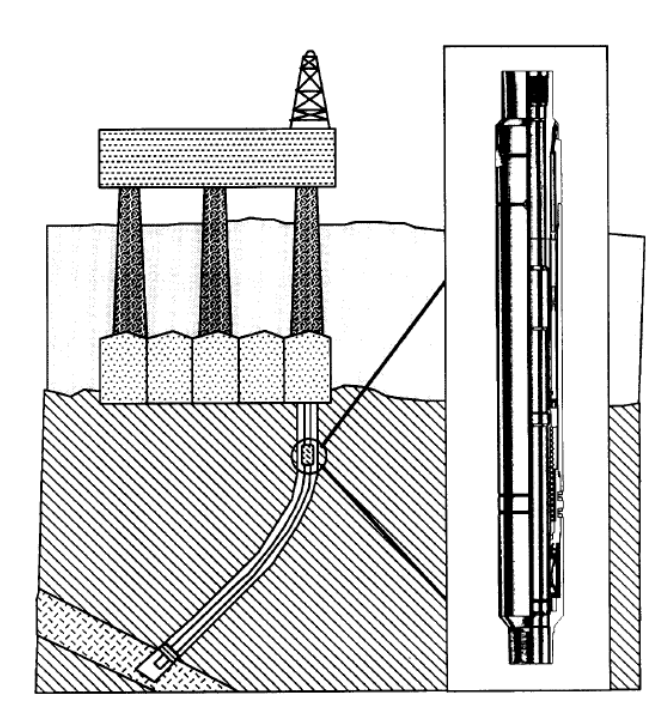

*Figura 9- Válvula SCSSV Recuperável de Coluna de Produção (Lindqvist at al. 1987)*

<sup>10</sup> *Surface Controlled Subsurface Safety Valve*

<sup>11</sup> Cabo que suspende e abaixa ferramentas e outros equipamentos em uma coluna de poço

#### **2.4.Válvulas Subsea e Choke**

<span id="page-26-0"></span>A Válvula Mestra de Produção (PMV – *Production Master Valve*) se localiza no caminho percorrido pelo fluxo de produção, pode ser controlada hidraulicamente e tem um mecanismo contra falha de fechamento. Por conseguinte, quando a pressão hidráulica cai, a PMV fecha (STUBBEMAN, 2014). Durante a produção em seu curso normal, a PMV inferior é mantida aberta enquanto que a PMV superior é usada para colocar o poço em condição segura, se fechando automaticamente através de um sistema de controle pneumático ou hidráulico (PERRIN et al., 1999). As válvulas PMV são válvulas de comporta de alta qualidade, que devem ser capazes de aguentar a pressão total do poço de forma segura em todos os casos, já que as mesmas representam a segunda barreira de pressão do poço (BAI et al. 2010) depois da válvula de segurança.

A Válvula Mestra do Anular (AMV – *Annulus Master Valve*) é usada para igualar a pressão entre o espaço acima e o espaço abaixo entre o Suspensor da Coluna de Produção (*Tubing Hanger*) durante a produção normal. Uma válvula opcional é a Válvula de Interligação (XOV - *Crossover*) que, quando aberta, permite a comunicação entre o anular e os caminhos de produção da árvore, os quais são isolados um do outro. As Válvulas de Pistoneio de Produção (*Production Swab Valve* – PSV) e de Anular (*Annulus Swab Valve* – ASV) são abertas em caso de necessidade de intervenção ao poço (BAI et al. 2010).

O poço pode ser fechado através da atuação na Válvula Lateral (*Wing* Valve) e, posteriormente, na Válvula Mestra superior. Contudo, o poço é trazido de volta a produção abrindo-se primeiramente a Válvula Mestra superior e depois a Válvula Lateral, a fim de se proteger a Válvula Mestra que é mais complexa e cara do que a Lateral (PERRIN et al., 1999).

Um *Choke* de Produção (*Production Choke*) é um dispositivo de controle de fluxo que faz com que haja a diminuição de pressão ou reduz a vazão através de um orifício. Em geral se

localiza abaixo da PWV, considerando a direção do fluxo de produção, com o objetivo de regular o fluxo do poço para o *manifold*. Os tipos de *Choke* mais comuns são *Chokes* Positivos e *Chokes* Ajustáveis, onde os *Chokes* Ajustáveis podem ser ajustados por um mergulhador localmente ou remotamente da superfície (BAI et al., 2010). A [Figura 10](#page-27-0) mostra a configuração de válvulas de uma árvore, diferindo da [Figura 8](#page-24-1) por explicitar a Linha de Produção, a válvula de *Choke* e apresentar um esquema semelhante a arquitetura para a qual o sistema de alarmes foi desenvolvido.

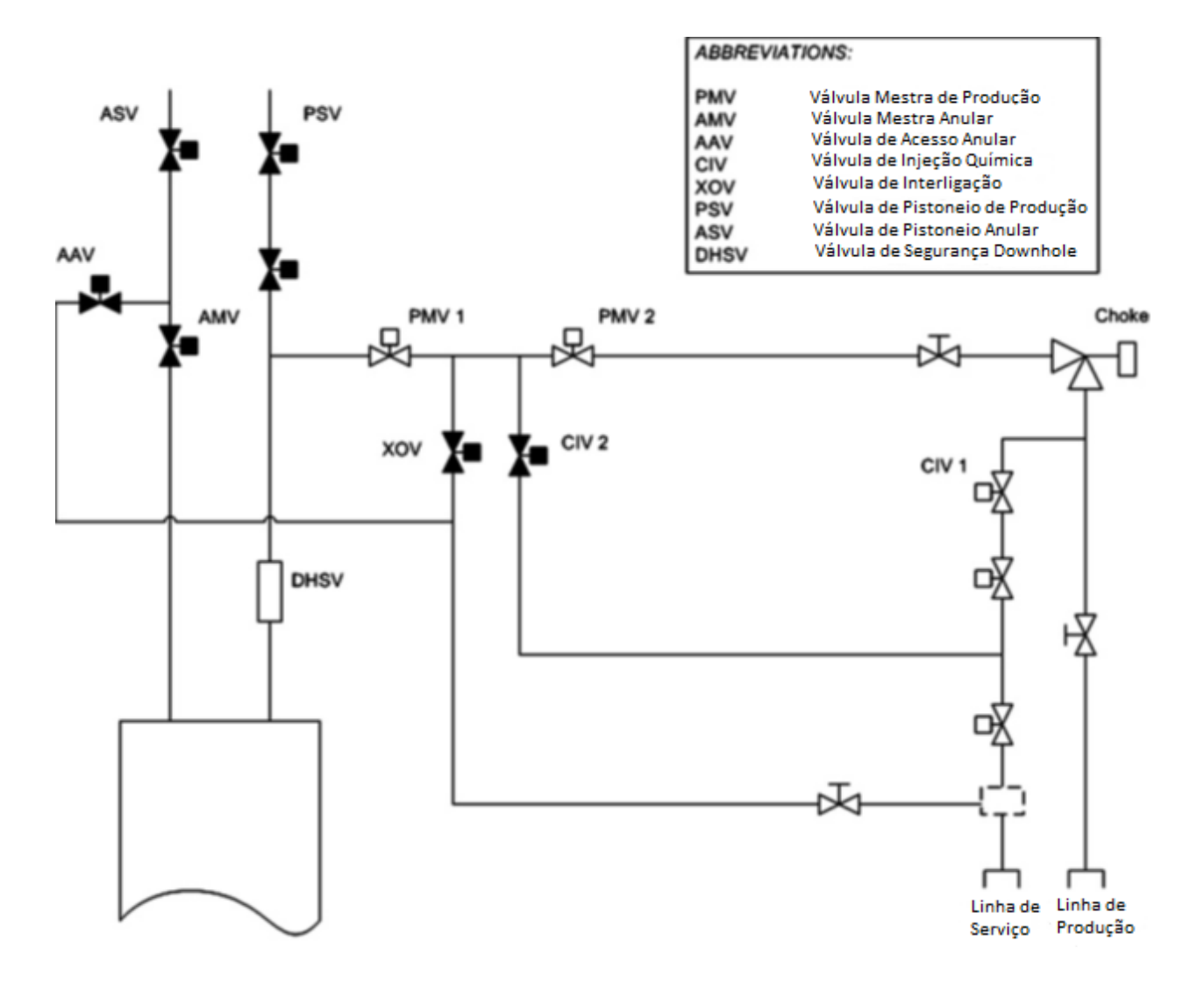

<span id="page-27-0"></span>*Figura 10 - Configuração das válvulas de uma árvore (BAI et al., 2010)*

## <span id="page-28-0"></span>**2.5.Injeção Química e Injeção de Água**

A presença de um sistema de injeção química ou injeção de metanol deve ser determinada pela necessidade de garantia de fluxo, ou seja, caso seja preciso combater a formação de hidratos. Caso os tubos de produção sejam feitos de liga resistente à corrosão e material classe HH<sup>12</sup> tenha sido usado na árvore, pode ser que o sistema de injeção química no poço perfurado não seja necessário. Caso haja a necessidade de prevenção de corrosão na árvore durante o fluxo, um ponto de injeção química deve ser instalado abaixo da PMV na direção do fluxo. Válvulas de injeção química são atuadas hidraulicamente e são de pequeno porte (BAI et al, 2010).

A injeção de água é conhecida por ser um dos métodos de recuperação de petróleo, o que, conceitualmente, é o fato de tornar o poço mais produtivo através de algum estímulo. Para a instalação desse sistema, um canal adicional de injeção é perfurado no poço para injetar água. A água injetada desloca o petróleo em direção a superfície – um sistema análogo ao aquífero natural já descrito na seção 2.1. Para ser efetivo, o método de injeção de água requer um grande volume de líquido, já que dez barris de injeção de água são necessários para obter um barril de petróleo. É importante ressaltar que a água deve ser livre de partículas suspensas, as quais poderiam se acumular e obstruir poros da formação do reservatório e, sendo assim, é comum a utilização de membranas como filtro antes de a água ser injetada (SHARIF, 2011).

É comum haver também sistemas de injeção de água provenientes da produção, ou seja, reaproveitamento da água que foi utilizada de alguma forma no processo de produção, o que traz benefícios econômicos. Contudo, a água deve ser tratada a fim de evitar o caso já explicitado de obstrução de poro do reservatório (LEFFLER et al., 2011).

<sup>&</sup>lt;sup>12</sup> Para material classe HH, o fabricante deve cumprir os requisitos da ISO 15156 em todas as partes no processamento do material e nas propriedades.

#### <span id="page-29-0"></span>**2.6.A FPSO e seus Sistemas**

A FPSO, para a qual o sistema de gerenciamento de alarmes foi desenvolvido e é apresentado nesse trabalho, é uma unidade flutuante de extração e produção de óleo e gás, conectada a poços com profundidade por volta de 700 m. Os poços contêm reservatórios abaixo da saturação e sem a influência de um aquífero de água natural. Por causa da ausência dessa estrutura natural, para que os poços de petróleo em questão atinjam as metas de produção, existe um sistema de injeção de água no poço e um sistema de *gas lift*. Um dos desafios da extração de petróleo nos poços explorados por essa FPSO consiste no fato de que os poços não conseguem atingir as taxas de fluxo desejadas de produção sem a ação do sistema de *gas lift*.

#### <span id="page-29-1"></span>**2.7. Sistema SCADA**

Sistemas de Controle Supervisório e Aquisição de Dados – SCADA – são sistemas centralizados que controlam infraestruturas de produção, monitorando mudanças de estado não programadas (MACAULAY et al., 2011). De acordo com Krutz (2006), sistemas SCADA provêm o gerenciamento com dados em tempo real em operações de produção, implementam paradigmas de controle mais eficientes, aumentam a segurança pessoal e da planta industrial. Todos esses benefícios são possíveis através do uso de software e hardware padrão em sistemas SCADAS combinados com protocolos de comunicação melhorados e maior conectividade com redes externas, como a internet.

A arquitetura SCADA compreende dois níveis: nível mestre ou cliente no centro de controle do supervisório e nível escravo ou servidor de dados que interage com os processos sobre controle. De forma geral e de acordo com Krutz (2006), o nível mestre inclui a interface homem-máquina, tratamento de alarmes, monitoramento de registro e evento, aplicações especiais e controles Java ou ActiveX. O nível escravo inclui o gerenciador do sistema em tempo real, aplicações de processamento de dados, tratamento de alarmes, drivers e interfaces para

componentes de controle, planilha, registro de dados, arquivamento, gráficos e tendências de comportamento. A fim de explicitar a arquitetura usando como base o autor Krutz (2006), alguns elementos são definidos.

- o Operador: pessoa que monitora o sistema SCADA e realiza funções de controle supervisório remotamente
- o Interface Homem-Máquina (HMI): Apresenta dados ao operador e provê a entrada de dados para controle através de gráficos, janelas, esquemáticos, entre outros.
- $\circ$  Unidade de Terminal Mestre (MTU): Equivalente a uma unidade mestre em uma arquitetura escravo/mestre. A MTU apresenta dados ao operador através da HMI, coleta dados de um local distante e transmite sinais de controle a locais remotos.
- o Meios de Comunicação: A comunicação entre a MTU e os controladores remotos podem ser através da internet, redes com ou sem fio ou pela rede de telefonia comutada.
- o Unidade de Terminal Remoto: Equivalente a uma unidade escravo em uma arquitetura mestre/escravo. Envia sinais de controle ao dispositivo a ser controlado, adquire dados desse dispositivo e os transmite ao MTU. Uma RTU pode ser um PLC<sup>13</sup>.

Em geral, a base de dados de um sistema SCADA é conectado a uma interface homem máquina (HMI<sup>14</sup>). Segundo Macaulay et al. (2011) descreve, essa interface provê visualizações e métricas relacionadas a tendências de performance, informações para diagnósticos e outros parâmetros de gerenciamento como agendamento de manutenção, esquemáticos de infraestrutura, informação técnica e manuais. O sistema HMI apresenta informação para os operadores na forma de diagramas topológicos, ou seja, uma representação lógica da

<sup>13</sup> *Programmable Logic Controller*

<sup>14</sup> *Human-Machine Interface*

infraestrutura. Além de apresentar informações que possibilitam o monitoramento, também permitem que o operador atue através de comandos remotos. A [Figura 11](#page-31-0) apresenta um diagrama da estrutura de um sistema SCADA.

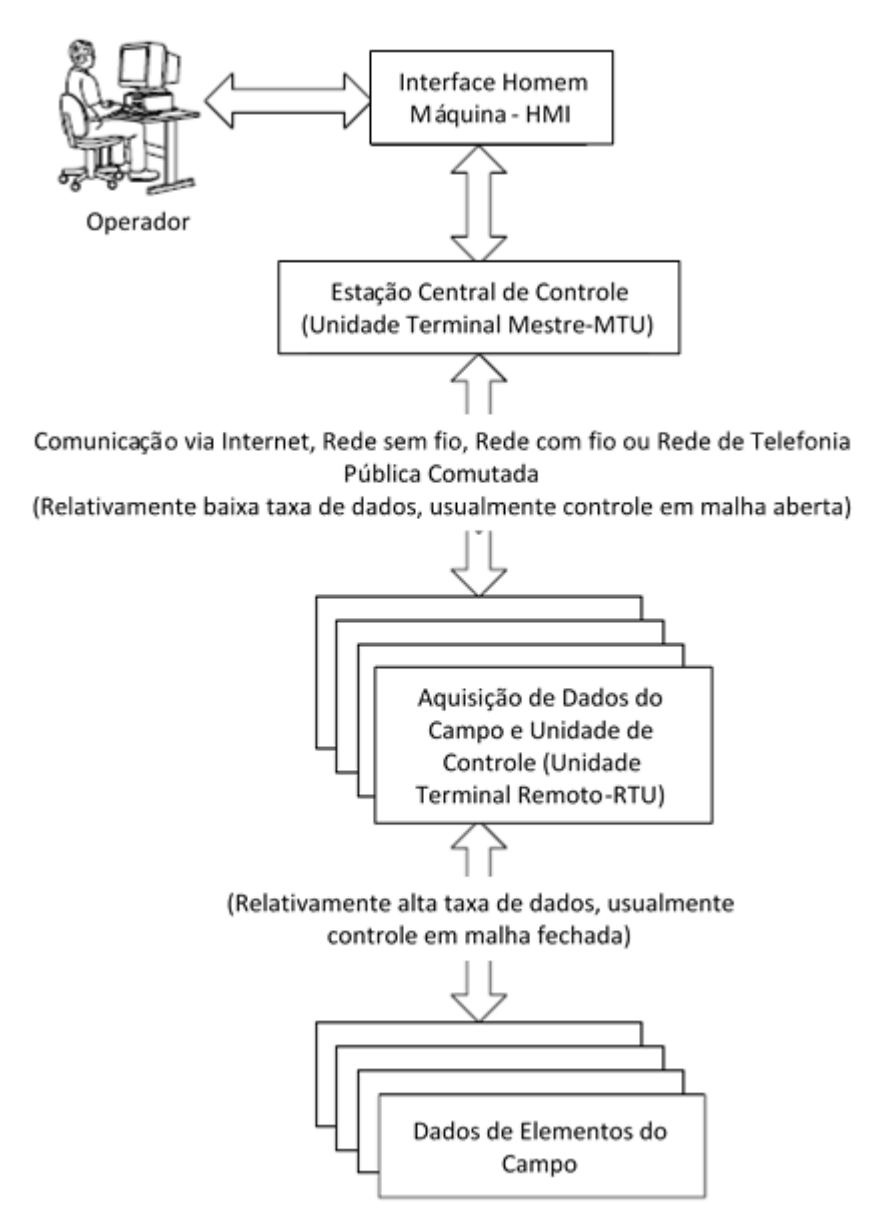

*Figura 11 - Arquitetura geral de um sistema SCADA (KRUTZ, 2006)*

<span id="page-31-0"></span>A interface homem-máquina utilizada no presente trabalho para se conectar ao sistema SCADA é o sistema InTouch da Wonderware. O sistema de alarmes deve ser desenvolvido e implementado no sistema supervisório já existente da FPSO, o que já predetermina o software que deve ser utilizado. Dessa forma, o software foi estudado a fim de possibilitar o desenvolvimento do sistema sem grandes problemas.

## <span id="page-33-0"></span>**3.O Sistema de Gerenciamento de Alarmes**

O software InTouch da Wonderware permite a criação de telas, as quais possuem, em geral, scripts implementando suas funcionalidades e uma base de dados perfeitamente alinhada com os elementos de campo.

O objetivo das novas funcionalidades implementadas no sistema original é fazer possível a detecção dos estados que podem levar a situação de congelamento de *choke* e a geração de alarme. Para isso, alguns instrumentos de medição subsea são monitorados e suas leituras são utilizadas em cálculos no segundo plano, além da monitoração do estado de determinadas válvulas subsea. As válvulas subsea monitoradas são: SCSSV, PMV, PWV, Válvula de Cabeça de Produção 1 (*Header Valve* 1 – HV1), Válvula de Cabeça de Produção 2 (*Header Valve* 2 – HV2), válvula de *gas lift* (GLIV), AWV, AMV e válvula de injeção de metanol (MeOH). As Válvulas de Cabeça de poço são válvula redundantes que se localizam depois do *jumper*, já no *manifold*. Dessa forma, ambas as válvulas se encontram na linha pela qual o fluxo de produção flui.

### **3.1.Variáveis de Processo**

<span id="page-33-1"></span>A implementação dos alarmes baseou-se em uma FPSO real, na qual foram identificadas três possíveis situações de geração de alarmes. Cada situação de alarme possui condições bem definidas a serem apresentadas na seção [3.2.](#page-35-0) Para mapeamento de casos de alarmes, foi utilizada uma matriz de referência, a qual tem como eixo vertical a Contrapressão (*Backpressure* – BP) e como eixo horizontal a Pressão no Topo da Coluna de Produção (*Tubing Head Pressure* – THP) e é dividida em três regiões. A cada coordenada BP versus THP pode haver uma temperatura associada, dependendo da região. A matriz é ilustrada genericamente na [Figura 12](#page-34-0) somente para entendimento, não correspondendo à matriz original em questão de divisão de regiões, tamanho da faixa de Pressão no Topo da Coluna de Pressão (quantidade de colunas) ou tamanho da faixa de Contrapressão (quantidade de linhas). Para as regiões vermelha e amarela, foram designadas temperaturas limites  $T_x$  de fronteira com a condição de congelamento de *Choke*.

|              |       | <b>Tubing Head Pressure</b> |                                                                                                    |                                                                                                    |                                                                                                    |                                                                                                    |                                                                                                    |                                                                                                    |                                                                               |                                                   |                       |
|--------------|-------|-----------------------------|----------------------------------------------------------------------------------------------------|----------------------------------------------------------------------------------------------------|----------------------------------------------------------------------------------------------------|----------------------------------------------------------------------------------------------------|----------------------------------------------------------------------------------------------------|----------------------------------------------------------------------------------------------------|-------------------------------------------------------------------------------|---------------------------------------------------|-----------------------|
|              |       | $<$ TP1                     | <tp2< th=""><th><tp3< th=""><th><tp4< th=""><th><tp5< th=""><th><tp6< th=""><th><tp7< th=""><th><tp8< th=""><th><tp9< th=""><th><tp10< th=""></tp10<></th></tp9<></th></tp8<></th></tp7<></th></tp6<></th></tp5<></th></tp4<></th></tp3<></th></tp2<> | <tp3< th=""><th><tp4< th=""><th><tp5< th=""><th><tp6< th=""><th><tp7< th=""><th><tp8< th=""><th><tp9< th=""><th><tp10< th=""></tp10<></th></tp9<></th></tp8<></th></tp7<></th></tp6<></th></tp5<></th></tp4<></th></tp3<> | <tp4< th=""><th><tp5< th=""><th><tp6< th=""><th><tp7< th=""><th><tp8< th=""><th><tp9< th=""><th><tp10< th=""></tp10<></th></tp9<></th></tp8<></th></tp7<></th></tp6<></th></tp5<></th></tp4<> | <tp5< th=""><th><tp6< th=""><th><tp7< th=""><th><tp8< th=""><th><tp9< th=""><th><tp10< th=""></tp10<></th></tp9<></th></tp8<></th></tp7<></th></tp6<></th></tp5<> | <tp6< th=""><th><tp7< th=""><th><tp8< th=""><th><tp9< th=""><th><tp10< th=""></tp10<></th></tp9<></th></tp8<></th></tp7<></th></tp6<> | <tp7< th=""><th><tp8< th=""><th><tp9< th=""><th><tp10< th=""></tp10<></th></tp9<></th></tp8<></th></tp7<> | <tp8< th=""><th><tp9< th=""><th><tp10< th=""></tp10<></th></tp9<></th></tp8<> | <tp9< th=""><th><tp10< th=""></tp10<></th></tp9<> | <tp10< th=""></tp10<> |
| Backpressure | > BP1 |                             | Τ1                                                                                                    | T3                                                                                                    | 17                                                                                                    | T <sub>13</sub>                                                                                                    | T21                                                                                                    | T31                                                                                                    | <b>T43</b>                                                                    | <b>T55</b>                                        | <b>T67</b>            |
|              | > BP2 |                             | T2                                                                                                    | <b>T4</b>                                                                                                    | T8                                                                                                    | T14                                                                                                    | T22                                                                                                    | T32                                                                                                    | T44                                                                           | <b>T56</b>                                        | <b>T68</b>            |
|              | >BP3  |                             |                                                                                                    | T5                                                                                                    | T <sub>9</sub>                                                                                                    | <b>T15</b>                                                                                                    | T <sub>23</sub>                                                                                                    | <b>T33</b>                                                                                                | <b>T45</b>                                                                    | T57                                               | T <sub>69</sub>       |
|              | >BP4  |                             |                                                                                                    | T6                                                                                                    | <b>T10</b>                                                                                                    | <b>T16</b>                                                                                                    | T <sub>24</sub>                                                                                                    | <b>T34</b>                                                                                                | T46                                                                           | <b>T58</b>                                        | <b>T70</b>            |
|              | >BP5  |                             |                                                                                                    |                                                                                                    | <b>T11</b>                                                                                                    | T17                                                                                                    | <b>T25</b>                                                                                                    | <b>T35</b>                                                                                                | T47                                                                           | T59                                               | T71                   |
|              | >BP6  |                             |                                                                                                    |                                                                                                    | <b>T12</b>                                                                                                    | <b>T18</b>                                                                                                    | <b>T26</b>                                                                                                    | T36                                                                                                    | <b>T48</b>                                                                    | <b>T60</b>                                        | T72                   |
|              | > BP3 |                             |                                                                                                    |                                                                                                    |                                                                                                    | T19                                                                                                    | T27                                                                                                    | <b>T37</b>                                                                                                | T49                                                                           | <b>T61</b>                                        | T73                   |
|              | > BP4 |                             |                                                                                                    |                                                                                                    |                                                                                                    | <b>T20</b>                                                                                                    | <b>T28</b>                                                                                                    | <b>T38</b>                                                                                                | <b>T50</b>                                                                    | <b>T62</b>                                        | <b>T74</b>            |
|              | >BP7  |                             |                                                                                                    |                                                                                                    |                                                                                                    |                                                                                                    | T29                                                                                                    | <b>T39</b>                                                                                                | <b>T51</b>                                                                    | T63                                               | <b>T75</b>            |
|              | >BP8  |                             |                                                                                                    |                                                                                                    |                                                                                                    |                                                                                                    | <b>T30</b>                                                                                                    | <b>T40</b>                                                                                                | <b>T52</b>                                                                    | T64                                               | <b>T76</b>            |
|              | >BP9  |                             |                                                                                                    |                                                                                                    |                                                                                                    |                                                                                                    |                                                                                                    | <b>T41</b>                                                                                                | <b>T53</b>                                                                    | <b>T65</b>                                        | <b>T77</b>            |
|              | >BP10 |                             |                                                                                                    |                                                                                                    |                                                                                                    |                                                                                                    |                                                                                                    | <b>T42</b>                                                                                                | T54                                                                           | <b>T66</b>                                        | <b>T78</b>            |

*Figura 12 - Ilustração genérica da matriz de referência*

<span id="page-34-0"></span>Uma circunstância que foi identificada já no desenvolvimento do sistema era como o mesmo ia se comporta para casos de coordenadas BP e THP fora da matriz. Essas ocorrências fogem da realidade de acordo com condições físicas, pois elas englobam casos de BP muito baixa ou THP muito alta. Ambos os casos já seriam gravíssimos e acarretariam outros problemas além do congelamento, porém, essas situações também foram incluídas nos casos de alarmes que serão apresentados na seção [3.2.](#page-35-0)

Para desenvolver a lógica de análise de estado dos poços de petróleo para geração dos alarmes, foi necessário o monitoramento de variáveis de processos para cada poço.

O primeiro grupo de variáveis foi o de pressões e temperaturas. Cada poço possui três instrumentos de medição de pressão (THP1,THP2, THP3) e três instrumentos de medição de temperatura (THT1, THT2, THT3) ambos no Topo da Coluna de Produção. A redundância de instrumentação tem como objetivo o aumento de confiabilidade e garantia de existência de medição em caso de defeito em algum dos instrumentos. Já no caso da medição da contrapressão (BP1), há somente um instrumento por poço.

O segundo grupo foi de monitoramento de fluxo, onde são monitoradas a pressão abaixo do fluxo de cada válvula, denominada Pressão da Linha de Trabalho (PLT), onde define-se a região abaixo da válvula como aquela logo depois da válvula na direção do fluxo passante. As válvulas monitoradas no caso do fluxo de produção foram SCSSV, PMV, PWV, HV1 e HV2. Já as válvulas monitoradas no caso do fluxo de gás do sistema de *gas lift* foram GLIV, AMV e AWV e no caso do fluxo de metanol do sistema de injeção de metanol foi a válvula MeOH.

#### <span id="page-35-0"></span>**3.2.Condições de Alarme**

Os alarmes vão ser gerados quando o sistema SCADA identificar que as variáveis de processos envolvidas estão indicando possível estado de congelamento de *Choke* como descrito no Capítulo [1.](#page-13-0) Foram adotadas aqui, três situações de alarme definidas para a FPSO em estudo, as quais são descritas a seguir.

O Alarme 1 será acionado caso: (a) haja fluxo de produção, (b) a temperatura do topo da coluna de produção THT esteja abaixo da temperatura  $T_x$  definida na matriz de referência e (c) a contrapressão BP e a pressão de topo de coluna de produção THP estejam na região amarela da matriz. Ele também será acionado para o caso de as coordenadas BP e THP caírem fora da matriz, a região considerada é a região amarela e a  $T_x$  definida foi um valor de temperatura alto, improvável de ser alcançado.

O Alarme 2 será acionado caso: (a) haja fluxo de produção, (b) a temperatura do topo da coluna de produção THT esteja abaixo da temperatura  $T_x$  definida na matriz de referência, (c) haja fluxo de gás no sistema de *gas lift* e (d) a contrapressão BP e a pressão de topo de coluna de produção THP estejam na região vermelha da matriz.
O Alarme3 será acionado caso: (a) haja fluxo de produção, (b) a temperatura do topo da coluna de produção THT esteja abaixo da temperatura  $T_x$  definida na matriz de referência, (c) não haja fluxo de gás no sistema de *gas lift*, (d) a pressão da base da coluna de produção BP apresente valor abaixo de um valor BP<sub>min</sub> já definido, (e) a contrapressão BP e a pressão de topo de coluna de produção THP estejam na região vermelha da matriz e (f) nào há injeção de metanol.

# <span id="page-36-0"></span>**3.3.Lógica dos Alarmes**

Uma vez que os alarmes forma definidos, é necessário descrever como é a lógica de cada situação considerada como condição de alarme. Os conceitos utilizados nas lógicas são conceitos gerais, como abertura de válvula, passagem de fluxo, entre outros. Contudo, para cada arquitetura diferente de sistemas de extração e produção de óleo e gás, tem-se, por exemplo, montagem de tipos e quantidade de válvulas diferentes. A arquitetura influencia diretamente na construção da lógica. Dessa forma, os conceitos gerais foram aplicados para desenvolver a lógica para a arquitetura específica que vem sendo descrita ao longo desse trabalho.

Uma das lógicas que precisam ser definidas é como detectar os estados das válvulas do sistema. As válvulas podem possuir estado aberto ou fechado, o qual é definido de acordo com os instrumentos de medição de pressão no fluxo abaixo de cada válvula. Ou seja, se há uma determinada pressão abaixo da válvula na direção do fluxo, há fluxo passando e, portanto, a válvula está aberta. Essa pressão é denominada Pressão na Linha de Trabalho (PLT). A fim de definir se a válvula está aberta ou fechada, um valor de limite mínimo de pressão PLT<sub>MIN</sub> é definido, ou seja, para qualquer valor acima de  $PLT_{MIN}$  a válvula está aberta.

Uma segunda lógica a ser definida é a lógica de passagem de fluxo. É necessário avaliar se existe passagem de fluxo de produção, fluxo de gás proveniente do sistema de *gas* lift e fluxo de metanol proveniente do sistema de injeção de metanol para poder identificar os casos de alarme. Caso não haja fluxo de produção, não é possível existir congelamento de válvula de

*Choke*. Redundantemente a lógica de estado das válvulas, para saber se há fluxo de produção, é necessário saber se as válvulas pelas quais esse fluxo passa estão abertas. Portanto, há fluxo de produção se a SCSSV, PMV, PWV estão abertas, além da HV1 ou da HV2 abertas.

# SCSSV e PMV e PWV e (HV1 ou HV2)

Para saber se há fluxo de gás sendo injetado através do sistema de *gas lift*, é necessário saber se as válvulas pelas quais o fluxo de gás passa estão abertas. Dessa forma há fluxo de gás no sistema de *gas lift* se GLIV, AWV e AWV estão abertas. A passagem do fluxo de gás, apesar de encontrar-se com o fluxo de produção, é iniciada em uma linha de injeção separada. A última lógica de passagem de fluxo a ser apresentada é a do sistema de injeção de metanol. Como esse sistema só possui uma válvula, para saber se há fluxo de metanol é suficiente saber se a válvula MeOH está aberta.

### <span id="page-37-0"></span>**3.4.Metodologia e Estrutura**

Para o desenvolvimento do sistema de gerenciamento de alarmes, novas telas de pop-up foram desenvolvidas, modificações pontuais foram feitas nas telas de poços já existentes, scripts foram criados e novos *tagnames* foram adicionados à base de dados preexistente. Somente foram feitas mudanças estritamente necessárias, procurando sempre não sobrecarregar o sistema supervisório da FPSO com excesso de código.

*Tagnames* podem ser considerados etiquetas para identificações de componentes do campo (instrumentos de I/O) e de variáveis criadas para desenvolvimento da lógica no software. Elas se concentram no Dicionário de Tagnames (*Tagname Dictionary*). O Dicionário de Tagnames é o núcleo de toda a aplicação, já que ele contém todas as variáveis utilizadas em toda a apliação. Ao criar uma tag, algumas configurações podem ser definidas de acordo com o tipo da tag, tais como valor inicial, limites de alarme, registro de histórico, entre outros. A seguir, serão definidos os tipos de tagname para facilitar o entendimento, com base no manual de usuário do InTouch (Wonderware, 2005). A [Figura 13](#page-38-0) mostra os tipos de tagnames existentes no software em uma tela nativa.

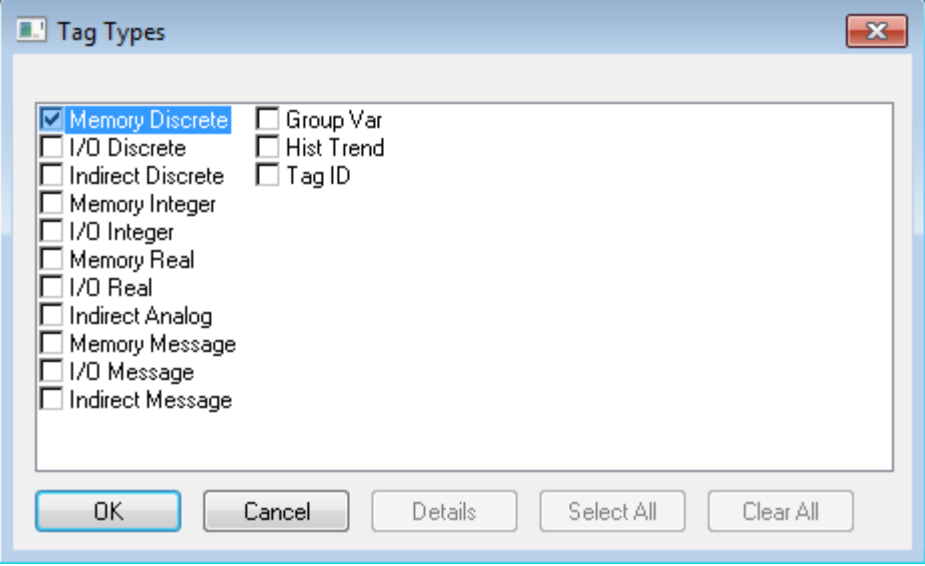

*Figura 13 - Tipos de Tagnames*

<span id="page-38-0"></span>Tagnames do tipo memória existem internamente dentro das aplicações do InTouch e são utilizadas para criar constantes de sistemas, para simulações e para criar variáveis calculadas que são acessadas por outros programas do Windows. Tagnames do tipo I/O são aquelas que escrevem e lêem seu valor em ou de outro programa do Windows, o que inclui todas as entradas e saídas dos controladores programáveis (PLC), computadores de processo e dados de nós de redes. Esse tipo de tagnames podem ser acessados através dos protocolos de comunicação Wondeware SuiteLink ou Microsoft Dynamic Data Exchange (DDE). Quando o valor de um tagname de I/O de escrita/leitura muda, ele é escrito imediatamente na aplicação remota, da mesma forma que ele pode ser atualizado de acordo com mudança em seu valor nessa aplicação. Tanto os tagnames de memória como de I/O se subdividem em quatro tipos de tagnames apresentados na [Tabela 1.](#page-39-0)

<span id="page-39-0"></span>

| <b>Tipos de Tagname</b> | <b>Descrição</b>                                                  |
|-------------------------|-------------------------------------------------------------------|
| Tagname Discreto        | Discreto com valor 0 (falso, desligado) ou 1 (verdadeiro, ligado) |
| Tagname Inteiro         | Inteiro 32-bit com valor entre -2.147.438.648 e 2.147.438.647     |
|                         | Ponto floating (decimal) com valor entre -3,4e38 e 3,4e38. Os     |
| Tagname Real            | cálculos com pontos floating são realizados com resolução 64-bit, |
|                         | mas armazenados com 32-bit.                                       |
| Tagname Mensagem        | String de texto que pode ter até 131 caracteres de comprimento.   |

*Tabela 1 - Tipos de Tagnames de Memória e I/O (Wonderware, 2005)*

Tagnames do tipo *Group Var* são usadas para criar telas ou registros de alarmes que mostram todos os alarmes associados com um grupo específico de variável. Também podem ser utilizadas para criar botões que o operador clica a fim de seletivamente mostrar alarmes de diferentes áreas de uma planta em uma única tela. Tagnames do tipo *Hist Trend* são utilizadas quando tendências históricas<sup>15</sup> (*historical trend*) são criadas. Tagnames do tipo *Tag ID* são utilizadas para recuperar informações sobre tagnames sendo plotadas em um gráfico de tendência histórica.

O último grupo de tagnames a ser apresentado é o grupo de tagnames indiretas, um grupo muito importante para o desenvolvimento do sistema, levando em conta sua leveza, robustez e performance. Um grupo de tags indiretas criado pode se referir a diversos outros grupos de tags por vez obedecendo a ordem que for definida, como se fosse uma luva que cabe em diversas mãos. No desenvolvimento do sistema de alarme, tagnames indiretas foram utilizados para que as telas de pop-up criadas pudessem servir para todos os poços existentes, apresentando uma estrutura fixa que é preenchida com dados específicos de acordo com o poço escolhido. Dessa

 $\overline{a}$ <sup>15</sup> Tendências de comportamento definidas através de dados históricos

forma não foi necessário criar um pop-up para cada poço. Tags indiretas podem se subdividir em tagnames analógicas, tagnames discretas e tagnames de mensagens.

Uma vez que as *tags* necessárias foram criadas, a lógica do sistema foi dividida entre scripts sequenciais característicos do software que podem ser listados como: Funções Rápidas (*Quick Functions)*, Script da Aplicação (*Application Script)*, Scripts de Tela (*Window Script*) e Scripts de Botão.

De acordo com o manual do usuário do InTouch (Wonderware, 2005), a implementação da lógica através de scripts é uma das funcionalidades mais poderosas de uma aplicação criada por esse software. Um *QuickScript* do InTouch permite a execução de comandos e operações lógicas baseadas em critérios específicos como, por exemplo, uma tecla pressionada, uma janela sendo aberta, a mudança de um valor, entre outros. O termo *QuickScript* abrange diversos tipos de scripts, como as Funções Rápidas, o Script da Aplicação e os Scripts de Tela. Eles podem ser descritos da seguinte forma de acordo com o manual do InTouch (Wonderware, 2005):

- o **Funções Rápidas:** Scripts que podem ser chamados por outros scripts e expressões de animação de link. O código reutilizável é armazenado em um único script e uma única localização, permitindo assim a atualização de todas as instâncias do script com uma única sessão de edição.
- o Script de Aplicação: Scripts conectados a aplicação como um todo. Eles podem ser usados para inicializar outras aplicações, criar simulações de processos, calcular variáveis, entre outros. Esse tipo de script se subdivide em mais três tipos: script a ser executado na inicialização da aplicação antes de qualquer outra ação – como abrir telas ou inicialização de comunicação com I/O, script a ser executado continuamente a uma determinada frequência enquanto a aplicação está rodando e script a ser executado quando a aplicação se fecha.
- $\circ$  Script de Tela: Scripts conectados a uma tela específica e são subdivididos em mais três tipos: script a ser executado uma única vez quando a tela aparece, script a ser executado continuamente a uma frequência específica enquanto a tela está aberta e script a ser executado quando a tela é fechada.
- o Script de Elemento: Script que pode ser adicionado a qualquer elemento gráfico criado associado com alguma ação, como clicar no elemento com o botão direito do mouse.

Os scripts que foram desenvolvidos realizam cálculos ordenados para cada poço. A primeira etapa de detecção dos estados de alarme é verificar para cada poço o estado das válvulas envolvidas em cada fluxo. Assim sendo, o sistema fica monitorando as PLT das válvulas continuamente. A segunda etapa é a identificação da região da matriz de referência que o poço se encontra, através dos valores de BP e THP, e se o THT está acima da temperatura  $T_x$  mínima requerida. Por último, caso os dados obtidos e analisados levem para alguma das situações de alarme, o alarme correspondente é acionado. Os cálculos descritos de estados e alarme são realizados ciclicamente em segundo plano, enquanto a aplicação completa de supervisão do poço está sendo executada. A [Figura 14](#page-42-0) apresenta a metodologia do sistema.

Em toda a solução, quatorze principais Funções Rápidas foram definidas. Em sua maioria, elas implementam cálculos e funcionalidades definidos pela lógica do sistema. Somente foram criados Scripts de Elementos para os botões que são utilizados para abrir as telas de pop-up criadas. Os nomes dos scripts utilizados nesse trabalho não correspondem ao nome dos scripts da aplicação desenvolvida por questões de confidencialidade.

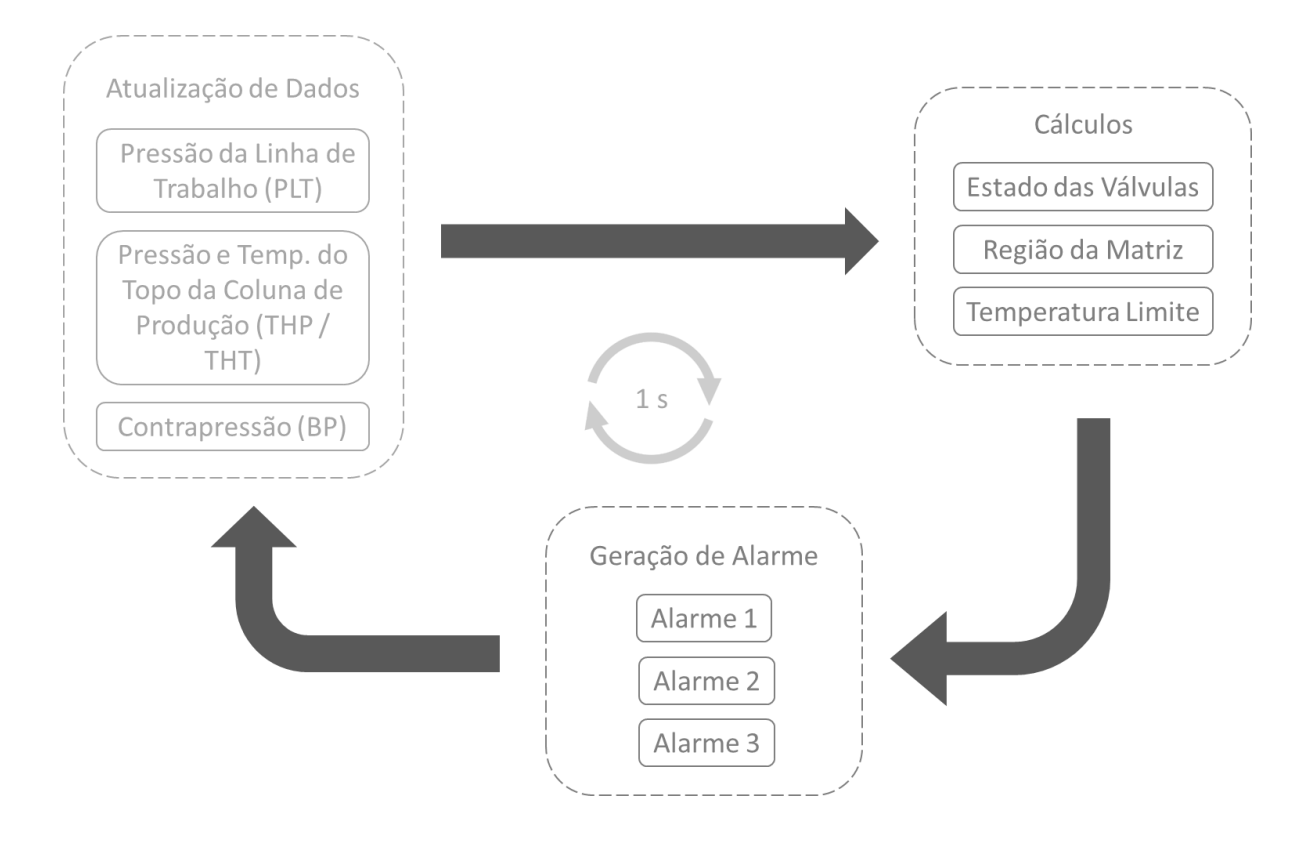

<span id="page-42-0"></span>*Figura 14 - Esquemático de execução cíclica da lógica dos alarmes, apresentando atualização de dados, cálculos e geração de alarmes*

As próximas subseções descrevem mais detalhadamente o desenvolvimento das funcionalidades e as alterações e criações feitas na base de dados, nos scripts e nas telas.

## **3.5.Base de Dados**

A base de dados pode ser considerada um conjunto de tagname, já que todo e qualquer tagname existente na aplicação está na base de dados. Ela pode ser exportada em um arquivo com a extensão .csv através de uma funcionalidade nativa do software InTouch. Como a solução desenvolvida deveria ser implementada em todos os poços, após o desenvolvimento estar completo para um único poço, se fazia necessário replicar o desenvolvimento. Essa exportação da base de dados ajudava consideravelmente, uma vez que tornava possível a edição manual da mesma através de um editor, bem mais eficiente e rápido do que o processo de criação de tags nativo, ilustrado na [Figura 15.](#page-43-0)

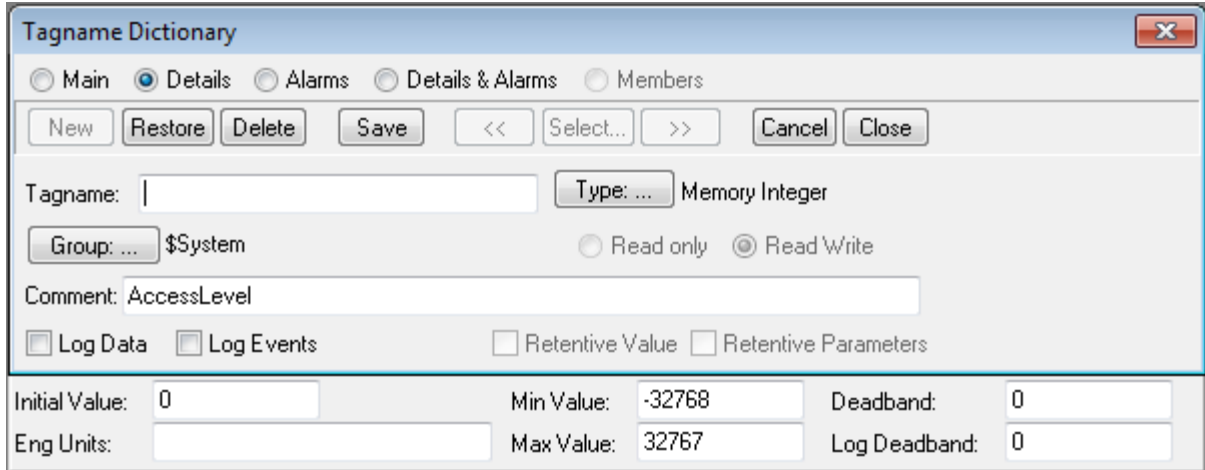

*Figura 15 - Janela de criação de tags no InTouch*

<span id="page-43-0"></span>Novas tags foram criadas na aplicação original com o objetivo de representar as condições de pressão e temperatura, de parametrizar e calcular os estados das válvulas, de simplificar o algoritmo de cálculo dos alarmes e de armazenar a configuração de dados. Todas as tags criadas foram nomeadas adotando o padrão de tags já existente na aplicação. A padronização é importante para a localização de dados e entendimento da função da tag por qualquer pessoa que venha a editar ou simplesmente ler o código dos scripts, por exemplo. Todos os poços têm o mesmo conjunto de tags, o qual compreende os seguintes elementos:

- o Estado de cada válvula;
- o Estado do fluxo de produção;
- o Estado do fluxo de gás do sistema de *gas lift*;
- o Estado do fluxo de metanol do sistema de injeção de metanol;
- o Alarmes 1, 2 e 3;
- o Região da matriz na qual o poço se encontra;
- $\circ$  Temperatura limite T<sub>x</sub> de acordo com a região da matriz;
- $\circ$  Limite mínimo de Pressão na Linha de Trabalho PLT<sub>MIN</sub> de cada válvula;
- o Estado geral do conjunto de alarmes;
- o Seleção do instrumento de medição THP;
- o Seleção do instrumento de medição do THT;
- o Instrução de alarme para cada alarme.

As tags que foram criadas e não estão compreendidas no conjunto de tags descrito acima, são aquelas menos específicas. Elas são usadas para os seguintes propósitos:

- o Lógica geral;
- o Telas de pop-up;
- o Sincronismo da aplicação em diferentes máquinas;
- o Controle de tempo;
- o Cálculos.

Por último, com o objetivo de otimizar scripts e recursos, foram criadas tags indiretas para o desenvolvimento de scripts de cálculos e configuração de pop-ups para múltiplos poços. Essas tags foram divididas em dois grupos, sendo o primeiro o grupo de tags indiretas que representam as variáveis dos alarmes de cada poço e então aplicam a lógica completa de cálculo de alarmes desenvolvida. Esse grupo de tags representa cada um dos poços ciclicamente sempre na mesma ordem. O segundo grupo é de tags indiretas de telas, as quais representam informações específicas de cada um dos poços nas duas telas de pop-up desenvolvidas. Esse grupo só representa as variáveis do poço pelo o qual o pop-up foi aberto.

Algumas tags representam funcionalidades essenciais para o perfeito funcionamento da solução. A tag de contagem de tempo foi criada para que fosse possível configurar o sistema de gerenciamento de alarmes para ser executado ciclicamente. Duas tags discretas foram criadas como tags de tela, uma para cada tela de pop-up desenvolvida, a fim de guardar a informação de estado da tela – aberta ou fechada. Finalizando, mais outras duas tags foram criadas para fazer conversão dos valores recebidos de BP e THP, uma vez que os valores enviados do campo pelos instrumentos de medição estão em uma unidade (kPa) e os valores da matriz de referência estão em outra (bara).

Ao todo, foram adicionadas 460 tags na aplicação recebida originalmente.

# **3.6.Script da Aplicação**

O Script de Aplicação é único por aplicação e ele define ações e scripts a serem executados em três diferentes eventos – quando a aplicação inicia, quando está sendo executada e quando é finalizada, como já descrito na seção [3.4.](#page-37-0) No desenvolvimento da solução, foram feitas modificações nos três eventos do Script de Aplicação, as quais são apresentadas n[a Tabela](#page-45-0)  [2.](#page-45-0) A [Figura 16](#page-46-0) mostra a tela de criação do código do Script da Aplicação.

<span id="page-45-0"></span>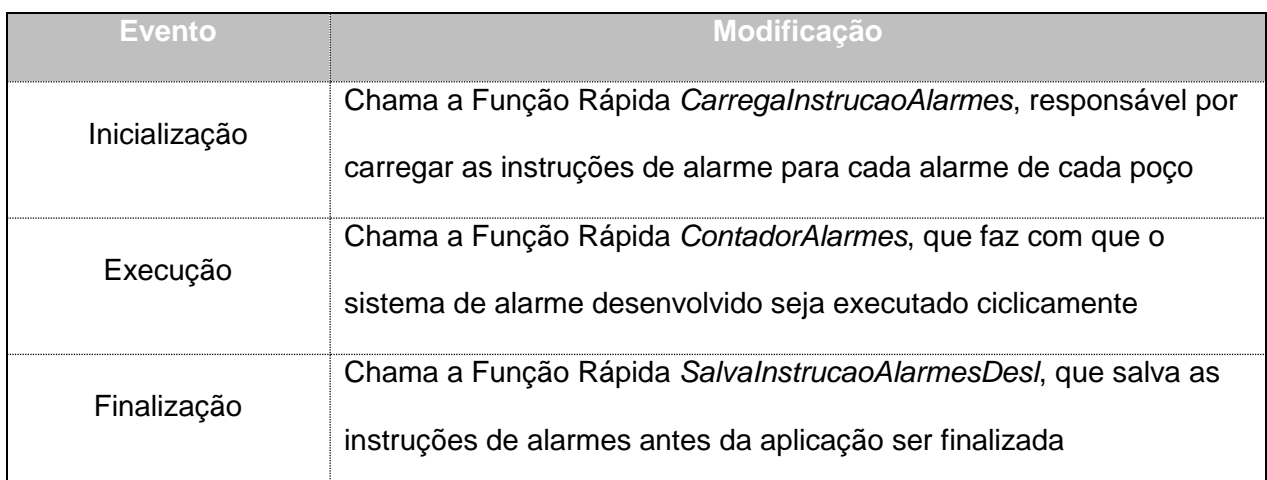

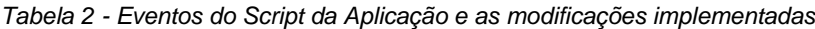

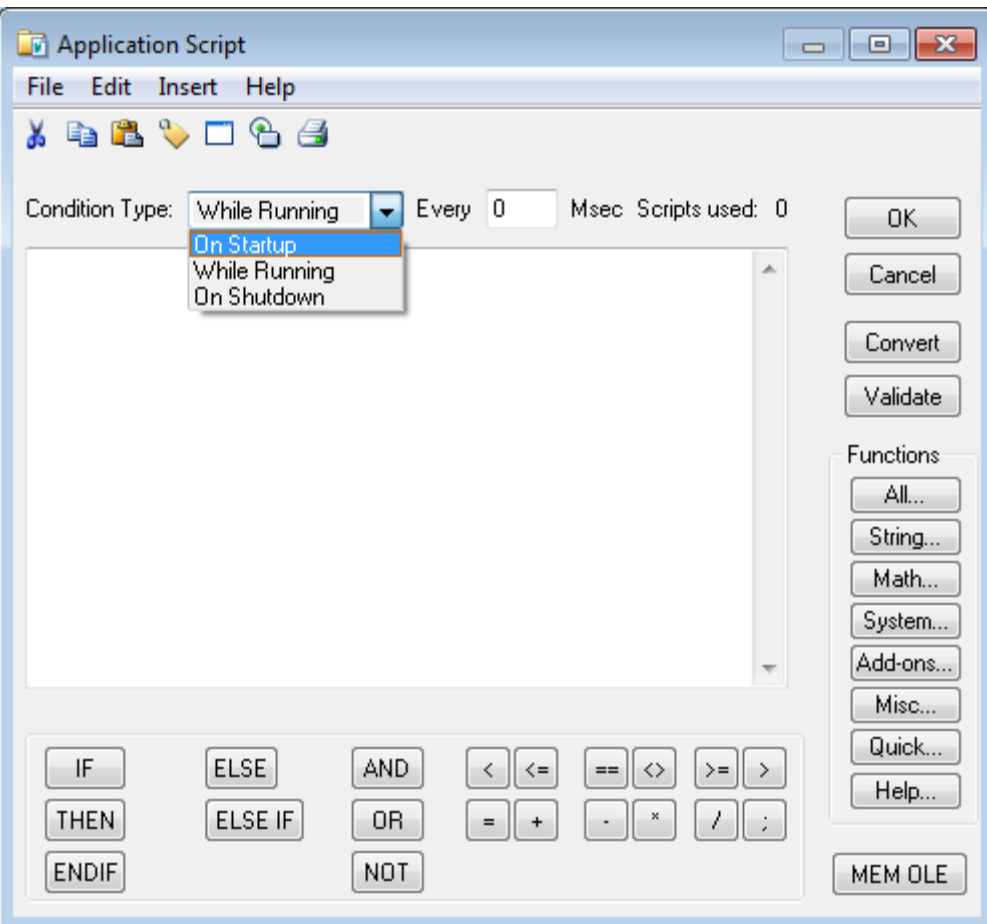

*Figura 16 - Application Script do InTouch*

# <span id="page-46-1"></span><span id="page-46-0"></span>**3.7.Funcionalidade Instrução de Alarme**

A primeira funcionalidade a ser descrita é a de possibilidade de edição das instruções de alarme para cada poço, implementada através de quatro scripts. Essa funcionalidade também tem que garantir que qualquer atualização feita em qualquer máquina será recebida em todas as outras máquinas – o que é possível com o sincronismo que será apresentado na seção [3.14,](#page-52-0) além de garantir que as instruções de alarme sejam salvas em caso de desligamento do sistema. Consequentemente, quando a aplicação do InTouch inicializa, o Script de Aplicação chama o script da Função Rápida *CarregaInstrucaoAlarmes*. Esse script chama outra Função Rápida

*CarregaInstrucaoAlarmesPoco* para cada um dos poços, a qual carrega o conteúdo da instrução de alarme dos alarmes 1, 2 e 3 de cada poço.

A Função Rápida *SalvaInstrucaoAlarmes* é responsável por salvar a instrução de alarme para cada alarme quando a tela do pop-up Gerenciamento de Alarmes, a qual será apresentado na seção [3.15,](#page-54-0) for fechada. Quando a aplicação do InTouch é finalizada, o Script de Aplicação chama o script da Função *SalvaInstrucaoAlarmesDesl*. Essa função salva o texto de todas as instruções de alarme antes de finalizar a aplicação. O objetivo dessa função é garantir que não haverá perda de nenhuma edição da instrução de alarme, mesmo se a aplicação for finalizada sem o pop-up Gerenciamento de Alarmes ter sido fechado. O resumo dos scripts e descrição dessa funcionalidade podem ser vistos na [Tabela 3.](#page-47-0)

<span id="page-47-0"></span>

| <b>Função Rápida</b>        | <b>Descrição</b>                                                            |  |  |
|-----------------------------|-----------------------------------------------------------------------------|--|--|
| CarregalnstrucaoAlarmes     | Chama CarregalnstrucaoAlarmesPoco                                           |  |  |
| CarregalnstrucaoAlarmesPoco | Carrega Instrução de Alarme dos Alarmes 1, 2 e 3 para<br>todos os alarmes   |  |  |
| SalvaInstrucaoAlarmes       | Salva Instrução de Alarme quando o pop-up dessa<br>funcionalidade é fechado |  |  |
| SalvaInstrucaoAlarmesDesI   | Salva Instrução e Alarme quando a aplicação do InTouch é<br>finalizada      |  |  |

*Tabela 3 - Scripts da funcionalidade Instrução de Alarme e suas respectivas descrições*

Como edição de campos não é uma funcionalidade inerente do InTouch, para que fosse possível fazer com que a Instrução de Alarme fosse editável foi necessário criar uma pasta fora da aplicação com arquivos de textos referentes a cada Instrução de cada alarme. As instruções de alarmes são armazenadas nesses arquivos de textos. O caminho dessa pasta e o nome de cada arquivo de texto é referenciado tanto nos scripts para salvar quanto no script para carregar esses arquivos. Uma alteração na localização da pasta faria a funcionalidade não funcionar, enquanto que uma alteração no nome dos arquivos de texto faria com que o script de carregamento não funcionasse, porém os scripts de salvamento de instrução funcionariam perfeitamente – eles iriam criar um arquivo de texto com o nome definido no código para cada instrução de alarme.

# **3.8.Funcionalidade Execução Cíclica**

Depois de carregar as Instrução dos alarmes, a aplicação do InTouch continua sendo executada e, então, chama a Função Rápida *ContadorAlarmes*. Essa função permite que a lógica completa do sistema de alarmes de congelamento de *Choke* sejam aplicadas em cada poço ciclicamente, através da criação de uma tag que faz o papel de contador, se atualizando a cada loop. Foi definido que a lógica completa desenvolvida seria aplicada a cada poço em 1 segundo. Essa frequência foi escolhida através de testes de performance da aplicação, para assegurar que a mesma não teria seu desempenho comprometido por causa da adição do sistema de alarmes na aplicação original. Além disso, essa Função Rápida chama a função *ChecaAlarmes*. [A Tabela](#page-48-0)  [4](#page-48-0) mostra um resumo da função *ContadorAlarmes*.

<span id="page-48-0"></span>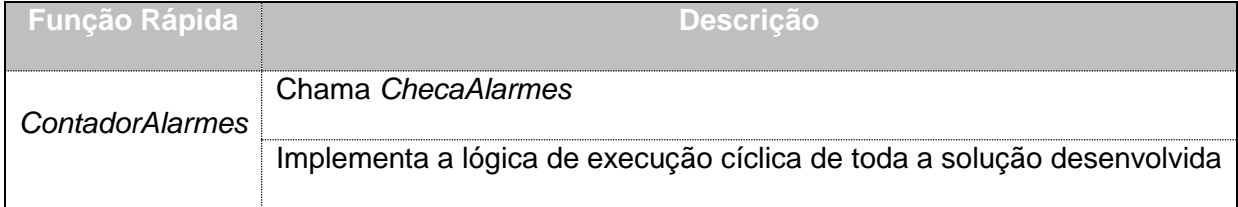

*Tabela 4 Descrição da função ContadorAlarmes*

A função *ChecaAlarmes* não possui nenhum cálculo em seu código, somente chama mais outras quatro funções: *AtualizaDados*, *ChecaAlarme1*, *ChecaAlarme2*, *ChecaAlarme3*, as quais são apresentadas na seção [3.11](#page-50-0) e [3.12](#page-52-1)

# <span id="page-48-1"></span>**3.9.Funcionalidade Mapeamento de Poços**

O mapeamento de todos os poços é feito através da Função Rápida *MapeiaTagIndireta*. Existe uma função de mapeamento de tags indiretas para cada poço e a função *MapeiaTagIndireta* chama cada uma delas para seu respectivo poço. A [Tabela 5](#page-49-0) apresenta a descrição das duas Funções Rápidas de mapeamento.

<span id="page-49-0"></span>

| <b>Função Rápida</b>  | <b>Descrição</b>                                                     |  |  |  |
|-----------------------|----------------------------------------------------------------------|--|--|--|
| Mapeia TagIndireta    | Chama as funções de mapeamento de tags indiretas para cada           |  |  |  |
|                       | poço                                                                 |  |  |  |
|                       | Endereça o estado de SCSSV, PMV, PWV, HV1, HV2, AMV, AWV,            |  |  |  |
|                       | GLIV e válvula de MeOH para as tags indiretas                        |  |  |  |
|                       | Endereça o estado dos fluxos de produção, gás e metanol para as      |  |  |  |
|                       | tags indiretas                                                       |  |  |  |
|                       | Endereça o estado dos Alarmes 1, 2 e 3 para as tags indiretas        |  |  |  |
| MapeiaTagIndiretaPoco | Endereça o valor de PLT <sub>MIN</sub> de SCSSV, PMV, PWV, HV1, HV2, |  |  |  |
|                       | AMV, AWV, GLIV e válvula de MeOH para as tags indiretas              |  |  |  |
|                       | Endereça a região da matriz na tag indireta para a tag indireta      |  |  |  |
|                       | Endereça a temperatura limite THT para a tag indireta                |  |  |  |
|                       | Endereça o valor de PLT de SCSSV, PMV, PWV, HV1, HV2, AMV,           |  |  |  |
|                       | AWV, GLIV e válvula de MeOH para as tags indiretas                   |  |  |  |
|                       | Endereça o instrumento THP e THT escolhido para a tag indireta       |  |  |  |

*Tabela 5 - Descrição das funções MapeiaTagIndireta e MapeiaTagIndiretaPoco*

# <span id="page-49-1"></span>**3.10. Funcionalidade Cálculos**

Os cálculos feitos nessa solução podem ser resumidos principalmente em dois: cálculo da região da matriz de referência e cálculo de estado de válvula, realizados pelas funções *CalculoMatriz* e *CalcEstadoValvulas* respectivamente.

A função *CalculoMatriz* mapeia todas as coordenadas da matriz de referência, relacionando as BP e THP com sua específica região e temperatura mínima, caso houver. A função *CalcEstadoValvulas* precisa de três argumentos: a válvula que terá seu estado determinado, o valor de PLT vindo do campo e o valor PLT<sub>MIN</sub> definido. Ao receber esses argumentos, a função retorna o estado da válvula de acordo com a lógica já descrita na seção [3.3.](#page-36-0)

### <span id="page-50-0"></span>**3.11. Funcionalidade Atualização de Dados**

Cada vez que a solução inicia um ciclo de execução, ela atualiza os dados recebidos dos instrumentos de medição do campo. Essa atualização é feita através de quatro Funções Rápidas: *AtualizaDados*, *AtualizaEstadoGas*, *AtualizaEstadoMeOH*, *AtualizaEstadoPoco*.

A função *AtualizaDados* somente chama as outras funções de atualizações de dados e mais outras duas: *MapeiaTagIndireta* e *CalculoMatriz*. As funções *AtualizaEstadoGas*, *AtualizaEstadoMeOH* e *AtualizaEstadoPoco*, podem ser generalizadas por perfomarem praticamente a mesma lógica só que para fluxos diferentes. Elas chamam a função *CalcEstadoValvulas* para cada válvula envolvida na passagem de seu respectivo fluxo e, então, calculam se há fluxo passando. A descrição de cada função pode ser encontrada na [Tabela 6.](#page-50-1)

<span id="page-50-1"></span>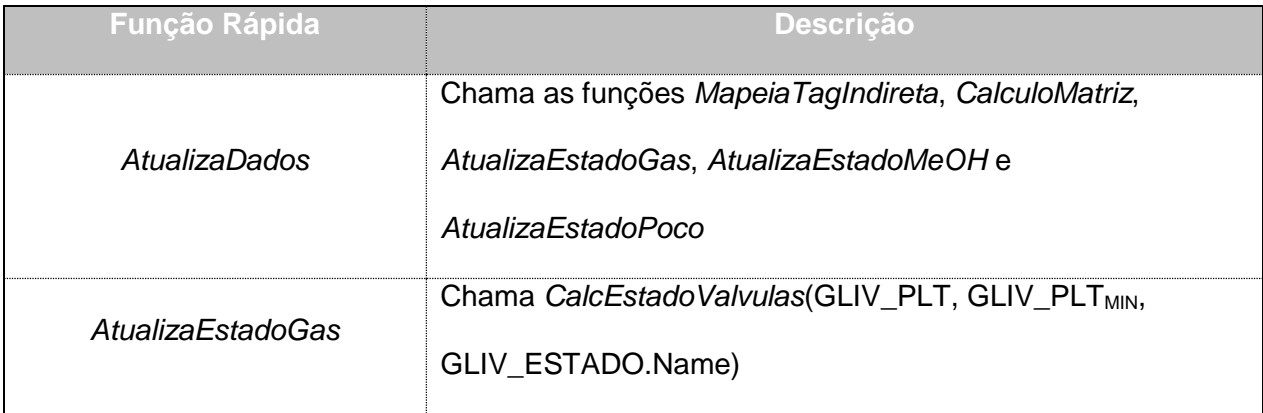

*Tabela 6 - Descrição das funções de atualização de dados*

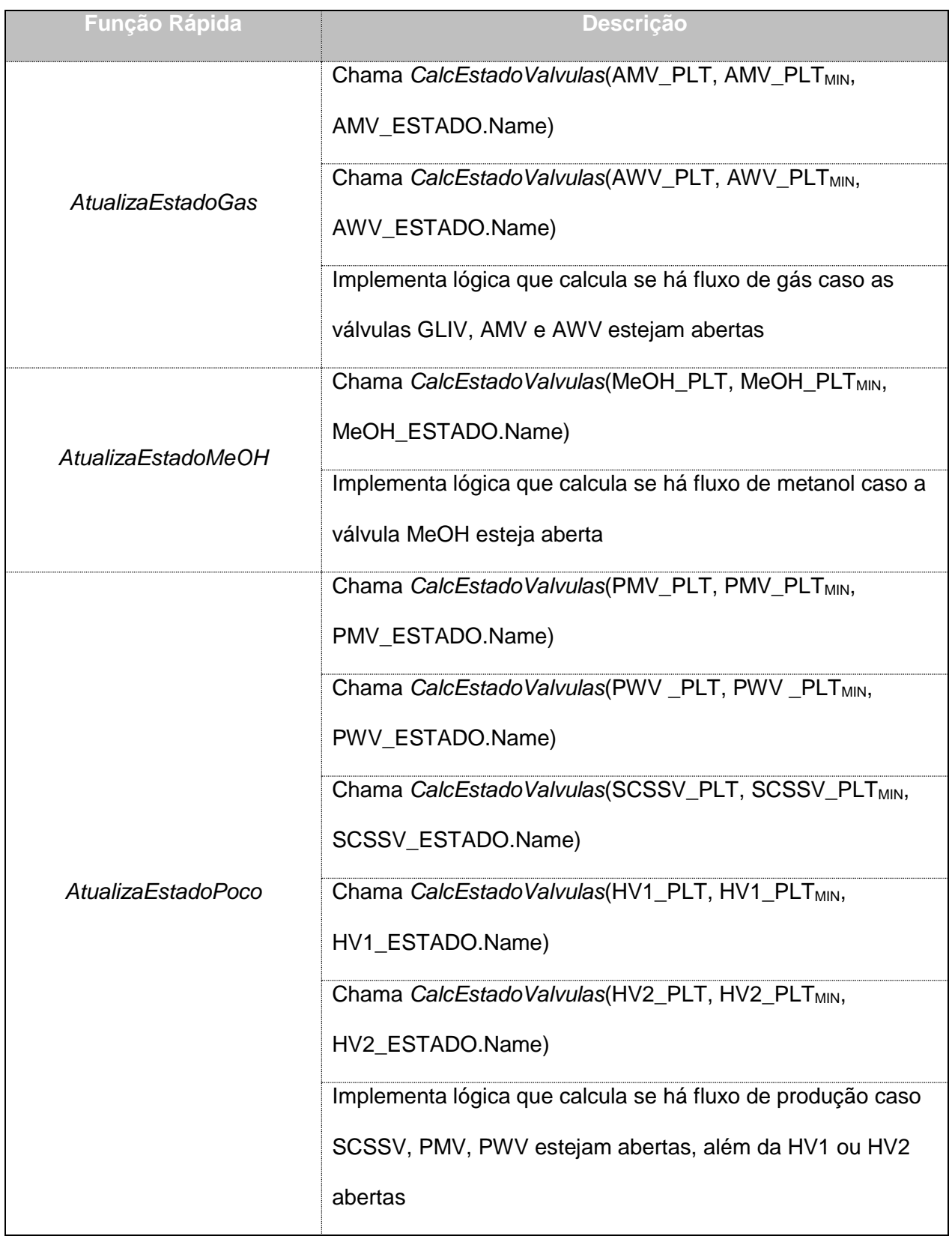

# <span id="page-52-1"></span>**3.12. Funcionalidade Checa Alarmes**

A funcionalidade checa alarmes é dependente de todas as funcionalidades previamente apresentadas nas seções [3.9,](#page-48-1) [3.10](#page-49-1) e [3.11.](#page-50-0) Com as informações recebidas do mapeamento da matriz de referência, de acordo com os cálculos de abertura de válvula e passagem de fluxo e dados provenientes dos instrumentos de medição, é possível checar as condições para cada alarme. As Funções Rápidas utilizadas para essa checagem são: *ChecaAlarme1*, *ChecaAlarme2* e *ChecaAlarme3*.

### **3.13. Funcionalidade Permissão de Acesso**

A aplicação do sistema SCADA da FPSO possui diferentes perfis de usuários – administrador, operador, supervisor, entre outros – cadastrados que possuem diferentes níveis de permissão. Como o sistema de gerenciamento de alarme possui telas com possibilidade de edição de campos e escolha de instrumentos, foi implementada a permissão de acessos para todas as ações que podem ser tomadas nas telas de pop-up desenvolvidas. Caso o usuário tenha acesso, o campo de edição, botão ou *radio button*<sup>16</sup> vão estar disponíveis para seleção/edição. Caso contrário, os elementos estarão invisíveis para os usuários sem permissão ou cinza, não respondendo a cliques.

As funcionalidades e suas permissões estão descritas na seção [3.15.](#page-54-0)

### <span id="page-52-0"></span>**3.14. Sincronismo entre Máquinas**

Como a arquitetura do sistema SCADA na FPSO tem múltiplas máquinas executando a mesma aplicação do InTouch, foi necessário a criação de um Nome de Acesso (*Access Name*),

<sup>&</sup>lt;sup>16</sup> Ícone gráfico que representa um conjunto de opções, das quais somente uma pode ser escolhida.

funcionalidade nativa do software. Através desse Nome de Acesso, foi possível o compartilhamento de resultados de cálculos de alarmes e a sincronização das instruções de alarmes em todas a aplicações do InTouch em execução em diferentes máquinas.

Segundo o manual de usuário do InTouch (Wonderware, 2005), o InTouch utiliza Nome de Acesso para referenciar um dado de entrada/saída em tempo real. Cada Nome de Acesso se equipara a um endereço I/O, o qual pode conter um nó, uma aplicação e um tópico. Na [Tabela 7](#page-53-0) é possível ver a configuração do Nome de Acesso:

<span id="page-53-0"></span>

|                   | <b>Fonte Primária</b>                                                                 | <b>Fonte Secundária</b> |
|-------------------|---------------------------------------------------------------------------------------|-------------------------|
| Nome              | Servidor1                                                                             | Servidor <sub>2</sub>   |
| Nome da Aplicação | AplicaçãoFPSO                                                                         | AplicaçãoFPSO           |
| <b>Topic Name</b> | Tagname                                                                               | Tagname                 |
| Protocol          | Suite Link                                                                            | Suite Link              |
|                   | Quando avisar ao servidor   Avisar somente itens ativos   Avisar somente itens ativos |                         |

*Tabela 7 - Configuração do Nome de Acesso*

Na [Tabela 7,](#page-53-0) no campo Nome, deve-se preencher o nome dos servidores onde a mesma aplicação está sendo executada e no campo Nome da Aplicação, deve-se preencher com o nome da aplicação, a qual deve ser igual para ambas as fontes. O campo *Topic Name* está preenchido com Tagname nas duas fontes porque o objetivo do sincronismo é sincronizar valores de tagnames referentes aos estados de alarmes e instrução de alarme. O protocolo preenchido é o protocolo padrão do software, pelo qual uma aplicação vai poder se comunicar com a outra e a última configuração apresentada na tabela é sobre avisar o servidor somente sobre tagname ativos.

#### <span id="page-54-0"></span>**3.15. Telas**

Entre toda a solução de criação de alarmes, o que realmente vai estar visível para o operador vão ser as duas telas de pop-up criadas: Gerenciamento de Alarme e Gerenciamento de Alarme de Válvulas. Por esse motivo, é importante que as telas estejam claras e bem apresentadas. Uma terceira tela criada foi a tela Teste, que não faz parte da entrega final do sistema, mas foi essencial para que os testes pudessem ser completamente realizados antes da implantação. Para a criação da tela e desenho de seus elementos, foi levado em consideração o padrão já existente de telas da aplicação.

A primeira tela criada foi o pop-up Gerenciamento de Alarmes, apresentada na [Figura 17.](#page-55-0) Pode-se considerar como a tela mais funcional entre as duas que foram criadas. Nesse pop-up é possível habilitar ou desabilitar o sistema de alarmes. Também é possível ver o valor dos instrumentos de medição de BP, THT e THP. No caso dos sensores THT e THP, também é possível selecionar qual dos três instrumentos redundantes vai ser utilizado para os cálculos do sistema de alarmes. Por último pode-se ser visto o resultado do cálculo dos alarmes: a tela mostra se cada alarme está ativo, inativo ou se o sistema de alarmes está desabilitado – caso o símbolo "-" esteja visível. A funcionalidade dessa tela foi uma das que teve um dos maiores graus de dificuldade para ser implementada, que é a edição da instrução dos alarmes – funcionalidade descrita na seção [3.7.](#page-46-1) A ação de habilitar e desabilitar o sistema e a escolha dos instrumentos só pode ser feita por usuário com permissão suficiente, uma vez que elas influenciam diretamente no comportamento do sistema e seus cálculos. A edição de instrução também só pode ser realizada por usuários com permissão, uma vez que a instrução tem que ser clara e corretamente definida por pessoas especializadas, para ser seguida no momento crítico necessário.

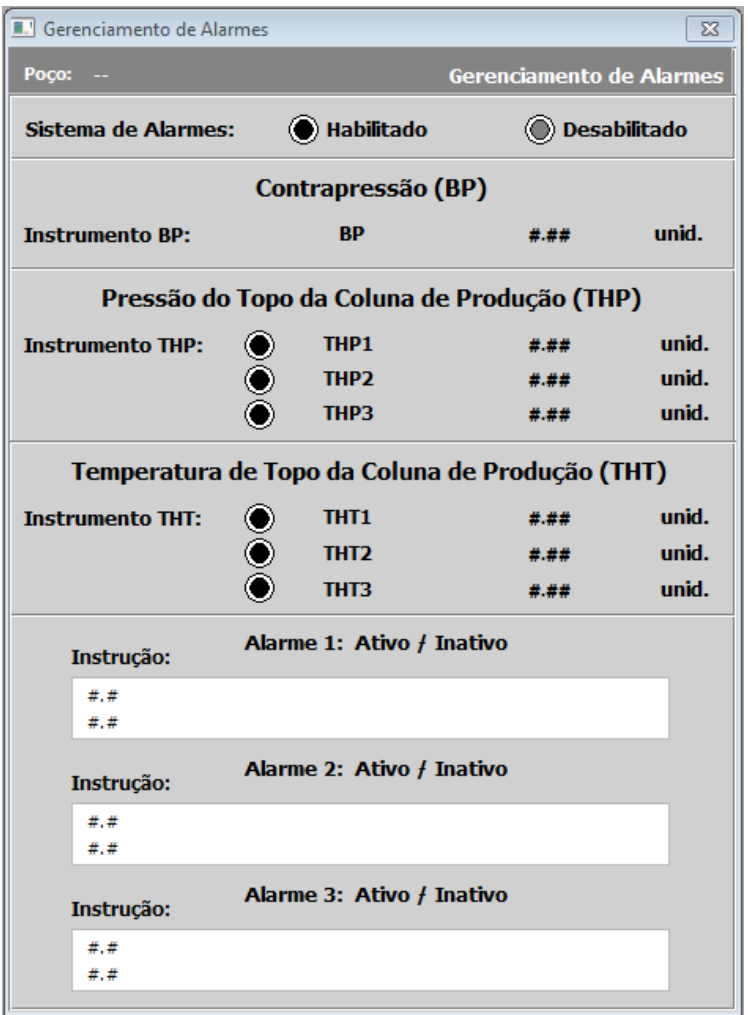

*Figura 17 - Tela de pop-up Gerenciamento de Alarmes*

<span id="page-55-0"></span>A segunda tela desenvolvida foi a tela do pop-up Gerenciamento de Válvulas, apresentada na [Figura 18.](#page-56-0) O objeto principal dessa tela é fazer com que seja possível a alteração do valor da Pressão de Linha de Trabalho limite PLT<sub>MIN</sub> de cada válvula do sistema - valor utilizado para poder avaliar se a válvula está aberta ou fechada. Essa edição só pode ser feita por usuário com permissão de acesso suficiente, uma vez que influencia diretamente cálculos do sistema desenvolvido. Porém, qualquer usuário pode consultar o valor que foi determinado como PLT<sub>MIN</sub>, uma vez que ele fica sempre fica visível nesse pop-up.

|                                                                                                    | Gerenciamento de Válvulas<br>$\mathbf{x}$ |                         |  |  |
|----------------------------------------------------------------------------------------------------|-------------------------------------------|-------------------------|--|--|
| Gerenciamento de Válvulas<br>Poço:                                                                                                    |                                           |                         |  |  |
| Pressão Limite de Linha de Trabalho                                                                                                    |                                           |                         |  |  |
| <b>Fluxo de Gás</b><br><b>Fluxo de Produção</b>                                                                                        |                                           |                         |  |  |
| <b>GLIV</b><br>unid.<br><b>SCSSV</b><br>##.#<br><b>AWV</b><br>unid.<br><b>PMV</b><br>##.#<br><b>AMV</b><br>unid.<br><b>PWV</b><br>##.# | ##.#<br>##.#<br>##.#                      | unid.<br>unid.<br>unid. |  |  |
| unid.<br><b>HV1</b><br>##.#<br><b>Fluxo de Metanol</b><br>unid.<br>HV2<br>##.#<br>Válvula MeOH                                         | ##.#                                      | unid.                   |  |  |

*Figura 18 - Tela do pop-up Gerenciamento de Válvulas*

<span id="page-56-0"></span>A [Tabela 8](#page-56-1) mostra um resumo das funcionalidades de cada tela de pop-up e suas respectivas permissões de acesso. A tela Testes será apresentada e descrita na seção [4.2.](#page-60-0)

<span id="page-56-1"></span>

| Pop-up                       | <b>Permissão</b><br>de Acesso | <b>Funcionalidades</b>                                                         |
|------------------------------|-------------------------------|--------------------------------------------------------------------------------|
|                              | Alta                          | Habilitar ou desabilitar os Alarmes                                            |
| Gerenciamento                | Prioridade                    | Editar qualquer uma das 3 instruções de alarmes                                |
| de Alarmes                   |                               | Selecionar 1 dos 3 instrumentos de medição THP/THT                             |
|                              | Todos                         | Monitorar o estado dos Alarmes 1, 2 e 3 e dados dos<br>instrumentos de medição |
| Gerenciamento<br>de Válvulas | Alta<br>Prioridade            | Estabelecer o valor de PLT <sub>MIN</sub> para cada válvula                    |

*Tabela 8 - Funcionalidades e suas permissões de acessos das telas de pop-up desenvolvidas*

Uma modificação em tela secundária foi a adição de um mostrador de estado de alarme em cada uma das telas dos poços existentes. Esse mostrador mostra o estado do alarme como Ativo caso um dos três alarmes esteja ativo, inativo caso contrário e um traço caso o sistema de alarmes de congelamento de *Choke* esteja desativado. Além do mostrador, é possível ver os dois botões que abrem os pop-ups na [Figura 19.](#page-57-0) O funcionamento do mostrador é descrito na [Tabela](#page-57-1)  [9.](#page-57-1)

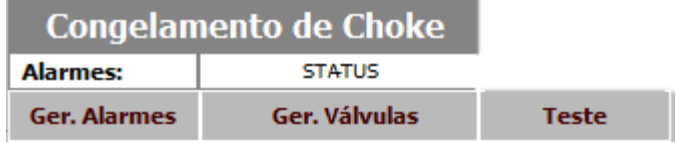

*Figura 19 – Mostrador adicionado na tela de cada poço*

*Tabela 9 - Estados do mostrador de alarmes e suas condições*

<span id="page-57-1"></span><span id="page-57-0"></span>

| <u>Estado</u> | Condição                                         |
|---------------|--------------------------------------------------|
| Ativo         | Sistema de gerenciamento de alarmes habilitado   |
|               | Ao menos 1 dos 3 alarmes está ativo              |
| Inativo       | Sistema de gerenciamento de alarmes habilitado   |
|               | Todos os 3 alarmes estão inativos                |
|               | Sistema de gerenciamento de alarmes desabilitado |

### **3.16. Scripts Botões**

Em cada tela de poço já existente, foram adicionados dois botões. Cada botão é responsável por abrir um dos dois pop-up criados. A esses botões foram adicionados Scripts de Botões que relacionam as tag indiretas da tela dos pop-up com as tag de cada poço. Scripts de Botões são Scripts de Elementos criados para elementos que são utilizados como botões. No caso do pop-up Gerenciamento de Alarmes, esse script recebe as tags de nome do poço, dos alarmes 1, 2 e 3, de alarmes ativados ou desativados, de BP, THP e THT de cada poço nas tags indiretas da tela. Já no pop-up Gerenciamento de Válvulas, o script recebe as tags de nome do poço e PLT<sub>MIN</sub> de cada poço nas tags indiretas de tela. O que define qual poço vai preencher cada pop-up com informações é o botão que foi utilizado para abrir o pop-up. Caso um pop-up seja aberto através do botão da tela do Poço1, as informações mostradas serão as do Poço1. Esses scripts também implementam o comando de abrir as telas de pop-up.

### **3.17. Scripts de Tela**

Cada tela possui somente um Script de Tela, o qual apresenta três eventos como descrito na seção [3.3.](#page-36-0) Nessa solução foram criados somente dois Scripts de Tela simples, um para cada tela de pop-up criada. Ambos scripts alteram o tagname que guarda a informação de estado da tela quando a tela é aberta e quando é fechado, permitindo monitorar o estado do pop-up. Eles também endereçam uma string vazia para as tags indiretas da tela, com o propósito de deixar o pop-up "limpo" para a próxima vez que for utilizado pelo próximo poço. O script da tela do pop-up Gerenciamento de Alarmes possui uma funcionalidade a mais no evento de fechamento do popup, que é o de chamar a função *SalvaInstrucaoAlarmes*. A [Tabela 10](#page-58-0) apresenta a descrição da funcionalidade de cada script relacionando-os aos eventos da tela.

<span id="page-58-0"></span>

| Pop-up                           | <b>Evento</b> | <b>Descrição</b>                                                          |
|----------------------------------|---------------|---------------------------------------------------------------------------|
| Gerenciador de<br><b>Alarmes</b> | Abertura      | Atualiza o valor da tag que indica o estado do pop-up<br>para 1 (aberto)  |
|                                  | Fechamento    | Atualiza o valor da tag que indica o estado do pop-up<br>para 0 (fechado) |
|                                  |               | Chama a função Salvalnstrucao Alarmes                                     |

*Tabela 10 - Descrição dos scripts de tela para cada pop-up em cada evento de tela*

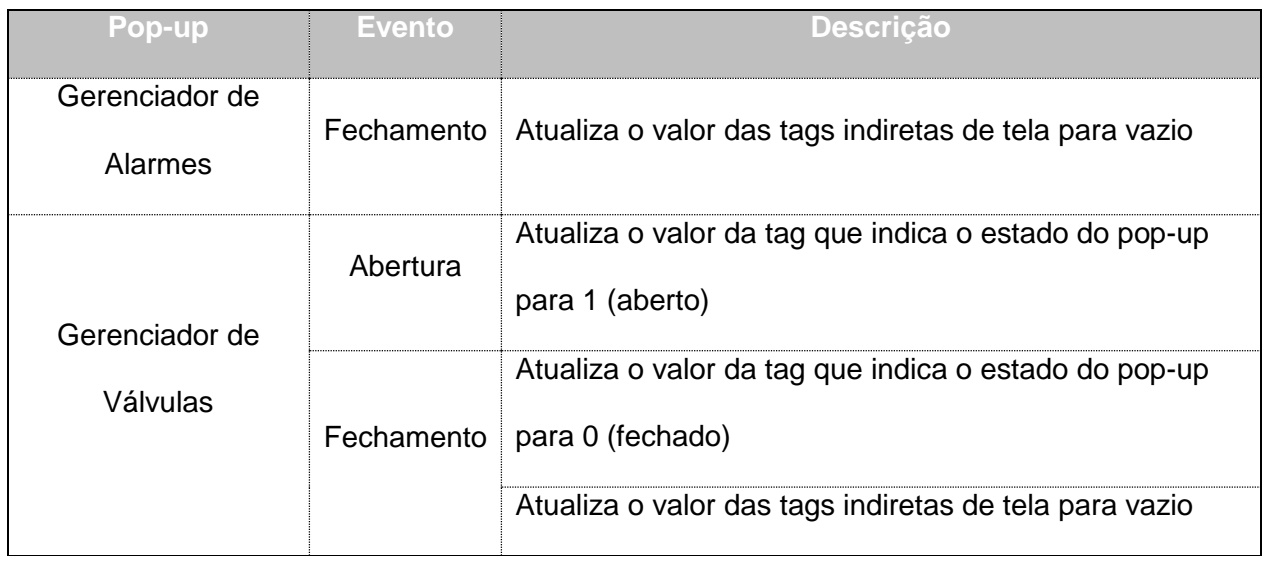

# **4.Resultados**

Após o desenvolvimento completo do sistema de alarmes para todos os poços, a etapa final antes da entrega do sistema é a etapa de testes. Essa etapa consiste no desenvolvimento de uma tela teste, a elaboração de um plano de testes que cobrisse todas as funcionalidades do sistema e a realização de ciclos de testes de acordo com o plano de testes. A tela teste foi utilizada para testar todas as funcionalidades e cálculos que são feitos em segundo plano e não são mostrados em nenhuma das duas telas de pop-up desenvolvidas.

# **4.1.Condições de Teste**

Os testes foram realizados em uma máquina virtual executada no VMware Player. Essa máquina virtual é uma imagem da máquina da estação de desenvolvimento da FPSO com a aplicação do InTouch que era executada na plataforma antes do desenvolvimento dos alarmes e ela possui as seguintes características:

- o Processador com 2 núcleos;
- o 4 GB de memória RAM;
- o Sistema operacional Windows 7 Ultimate, 64-bit, Service Pack 1

O computador utilizado como hospedeiro da máquina virtual tem as seguintes configurações:

- o Processador com 3 núcleos Intel® Core™ i-3-4010U CPU @ 1.70GHz;
- o 8 GB de memória RAM;
- o Sistema operacional Windows 7 Professional, 64-bit 6.1.7601, Service Pack 1

# <span id="page-60-0"></span>**4.2.Tela de Teste**

No desenvolvimento, a tela de Pop-up Teste foi criada para permitir a inserção manual de valores que só poderiam ser obtidos dos instrumentos de medição do campo. Através dessa tela,

foi possível simular diferentes comportamentos dos instrumentos do poço com o propósito de gerar todas as condições que o sistema de alarme cobre.

Diferentemente das outras telas desenvolvidas nesse sistema, a tela Teste foi desenvolvida somente para fim de teste – como seu nome já sugere. Por isso, ela não faz parte do sistema final a ser adicionado na aplicação do InTouch. A tela Teste faz com seja possível a entrada de dados que emulam o recebimento de dados vindo do campo. Os tagnames referentes aos instrumentos de medição que enviam dados do campo são do tipo I/O Real e tiveram seu tipo alterado para tagname de memória Real. Com essa mudança, através da tela teste, era possível entrar com um valor real na tag do instrumento e, dessa forma, utilizar os valores para os cálculos do sistema que são executados em segundo plano.

Na [Figura 20,](#page-62-0) é apresentada uma versão da tela Teste desenvolvida. Todos os campos brancos que possuem o conteúdo "0.00" são campos que permitem a entrada de valores. Portanto, é possível entrar com um valor de  $PLT_{MIN}$  – valor definido no sistema por usuário com permissão – e um valor de PLT – valor recebido de instrumento de medição. Com os dois valores para cada uma das válvulas consideradas no sistema desenvolvido, é possível identificar o estado das mesmas, segundo lógica mostrada na seção [3.3.](#page-36-0) O estado das válvulas é mostrado no campo Estado no quadrante de cada válvula.

Sabendo o estado das válvulas, pode ser definido se há fluxo de produção, de gás e de metanol, levando em consideração o estado das respectivas válvulas de cada sistema e a lógica de passagem de fluxo apresentada na seção [3.3.](#page-36-0) Caso haja fluxo de produção, gás e metanol, é mostrado o estado "Ligado" nos respectivos campos de cada fluido e, caso contrário, é mostrado "Desligado" no quadrante Passagem de Fluxo.

49

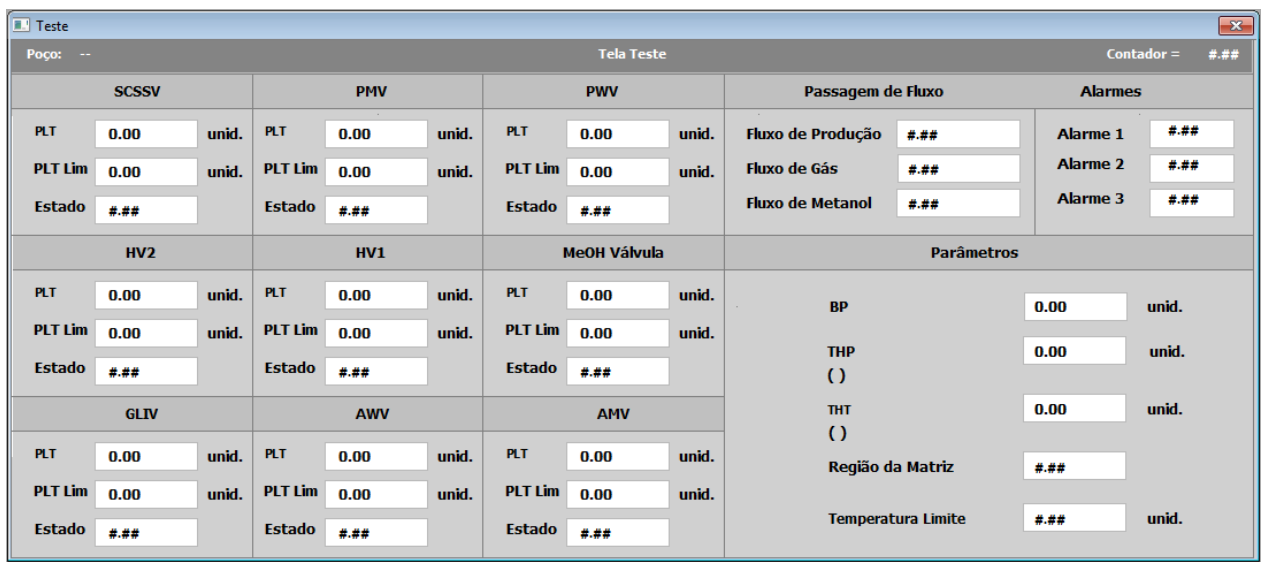

#### *Figura 20 - Tela do pop-up Teste*

<span id="page-62-0"></span>No quadrante Parâmetros, é possível verificar os cálculos relativos à matriz de referência. Entra-se com os valores de BP, THP e THT, os quais são lidos pelo programa e retornam a Região da Matriz correspondente e a Temperatura Limite. Por fim, no quadrante Alarmes, é possível ver o resultado do cálculo de alarmes do sistema. Aparecerá o valor "Ativo" no respectivo campo do alarme ativo segundo a lógica apresentada na seção [3.2.](#page-35-0)

Apesar de não ser parte do funcionamento do sistema, a tela Teste foi essencial para garantir o perfeito funcionamento de tudo que foi desenvolvido. Emular as variáveis de processo para teste era necessário, uma vez que o sistema não poderia ser implementado na FPSO sem um nível mínimo de garantia de seu bom funcionamento.

## **4.3.Plano de Testes**

A necessidade de criação de um plano de teste vem da necessidade de garantir o funcionamento perfeito e a qualidade do sistema desenvolvido. O plano de teste foi submetido a 2 critérios principais. O primeiro é um critério funcional, o qual considera que qualquer atividade do plano de teste tem seu resultado esperado bem definido. O segundo é um critério de performance, o qual considera que o sistema SCADA completo da FPSO, incluindo o sistema de alarmes desenvolvido, tem que ser executado sem sobrecarregar o hardware. Seguindo esses critérios, o desenvolvimento foi completamente mapeado e o plano de teste foi subdividido em 3 fluxogramas: ações, monitoramento e funcionalidades de segundo plano.

O fluxograma de ação abrange todas as ações que podem ser tomadas por um usuário, como, por exemplo, alterar a PLT<sub>MIN</sub> no campo editável do pop-up Gerenciamento de Válvulas ou selecionar um instrumento de medição THP em uma lista de três possibilidade no pop-up Gerenciamento de Alarmes. O fluxograma de monitoramento abrange todas as informações que o sistema desenvolvido tem que mostrar sem nenhuma ação do usuário, como, por exemplo, mostrar o estado do sistema de alarmes – habilitado ou desabilitado nas 3 telas desenvolvidas para cada um dos poços ou mostrar o valor atual do instrumento de medição na tela Gerenciamento de Alarme. O fluxograma de funcionalidades de segundo plano abrange justamente as funcionalidades e cálculos feitos em segundo plano, que são todas as outras que não foram testadas nos fluxogramas anteriores. O teste do cálculo da região da matriz é um exemplo de um teste desse fluxograma.

Cada um desses Fluxogramas é subdivido em testes que são especificados pelos seguintes itens: tela onde o teste vai ser realizado, descrição do teste, premissa, procedimento de teste a ser realizado e resultado esperado.

Na [Tabela 11,](#page-63-0) [Tabela 12](#page-65-0) e [Tabela 13,](#page-65-1) são apresentados os resumos de cada parte que compõe o plano de testes.

<span id="page-63-0"></span>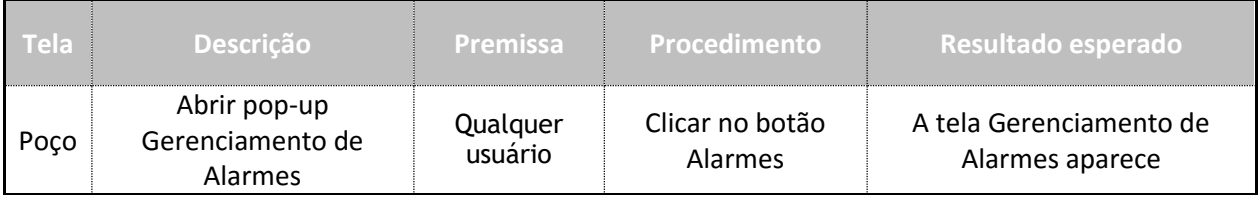

*Tabela 11 - Resumo do plano de teste para o fluxograma de ações*

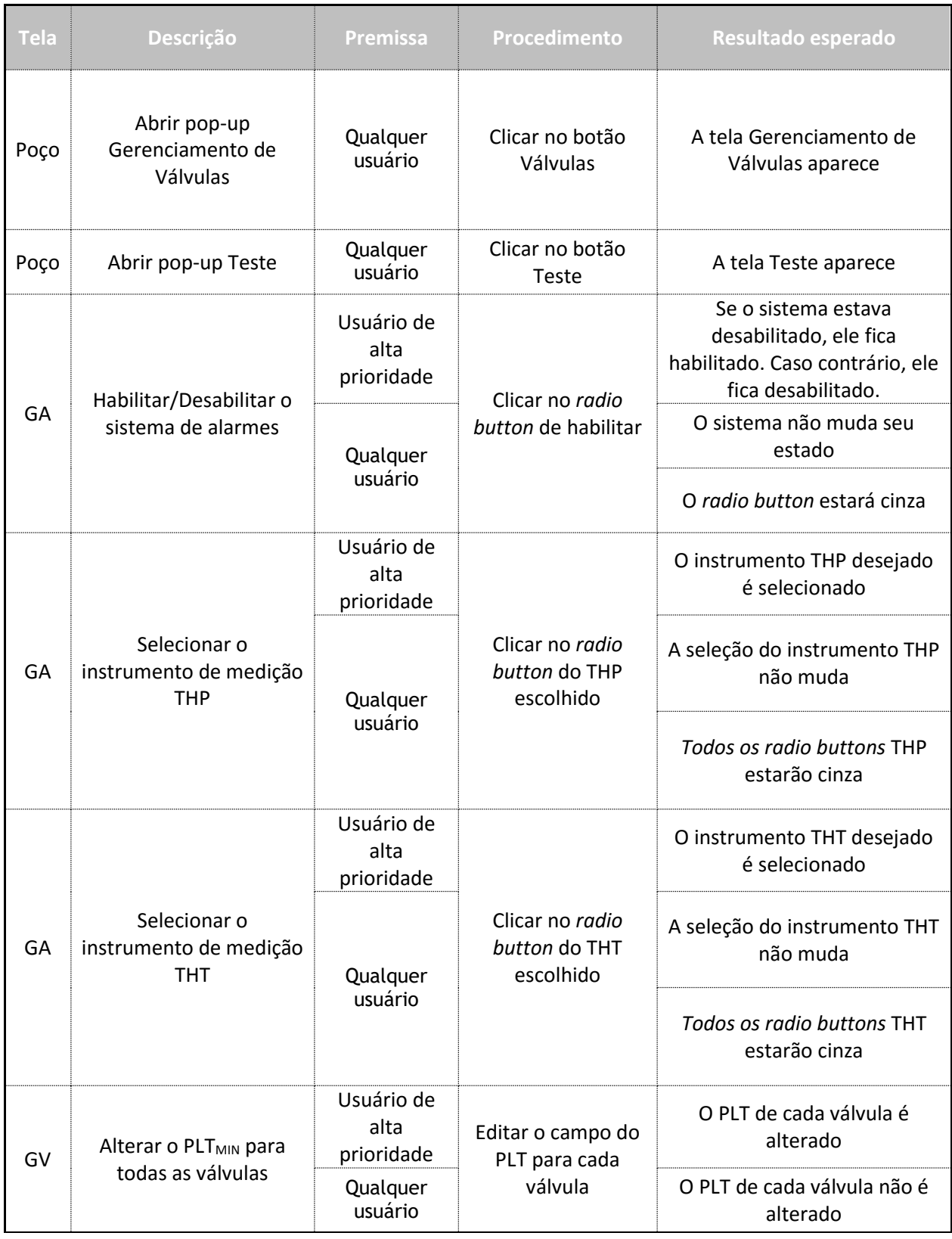

<span id="page-65-0"></span>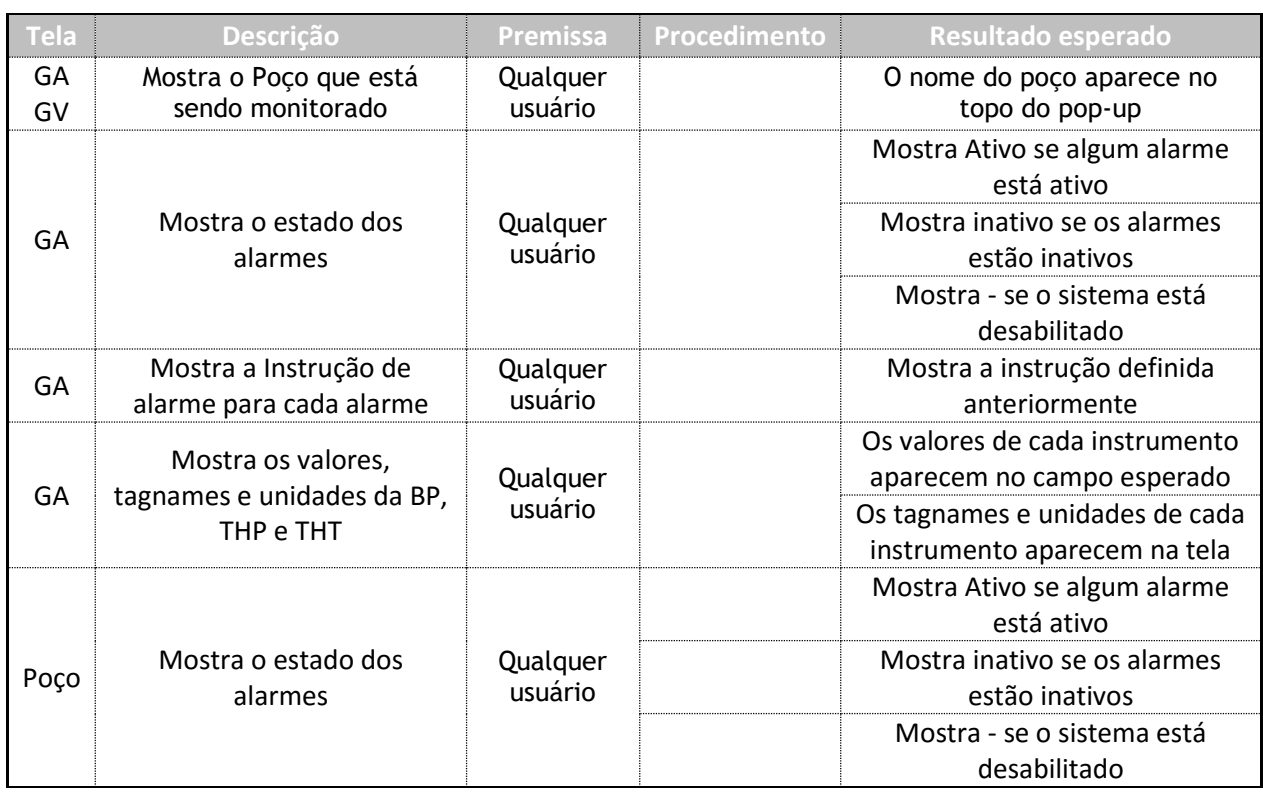

#### *Tabela 12 - Resumo do plano de testes para o fluxograma de monitoramento*

*Tabela 13 - Resumo de plano de teste para fluxograma de teste*

<span id="page-65-1"></span>

| Tela | <b>Descrição</b>                                                          | Premissa | <b>Procedimento</b>                              | Resultado esperado                                                                          |
|------|---------------------------------------------------------------------------|----------|--------------------------------------------------|---------------------------------------------------------------------------------------------|
| GT   | Mostra o poço que está<br>sendo testado                                   | Qualquer |                                                  | O nome do poço aparece no<br>canto superior esquerdo da<br>tela                             |
| GT   | Mostra o contador do ciclo<br>e checa se a lógica é<br>executada em 1 seg | Qualquer |                                                  | O contador aparece no canto<br>superior esquerdo da tela e a<br>lógica é executada em 1 seg |
| GT   | Altera o PLT e o PLTmin<br>para todas as válvulas                         | Qualquer | Coloque o valor<br>desejado de PLT<br>e PLTmin   | Os PLT vão mudar para o valor<br>desejado                                                   |
| GT   | Mostra o estado de cada                                                   | Qualquer |                                                  | Mostra Aberto se a válvula<br>está aberta                                                   |
|      | válvula                                                                   |          |                                                  | Mostra Fechada se a válvula<br>está fechada                                                 |
| GT   | Mostra o estado do fluxo                                                  | Qualquer |                                                  | Mostra On se o fluxo está<br>passando                                                       |
|      | de produção, gás e<br>metanol                                             |          |                                                  | Mostra Off se o fluxo não está<br>passando                                                  |
| GT   | Altera os valores de BP,<br>THP e THT                                     | Qualquer | Coloque os<br>valores<br>desejados nos<br>campos | Os valores da BP, THP e THT<br>vão mudar para os valores<br>desejados                       |

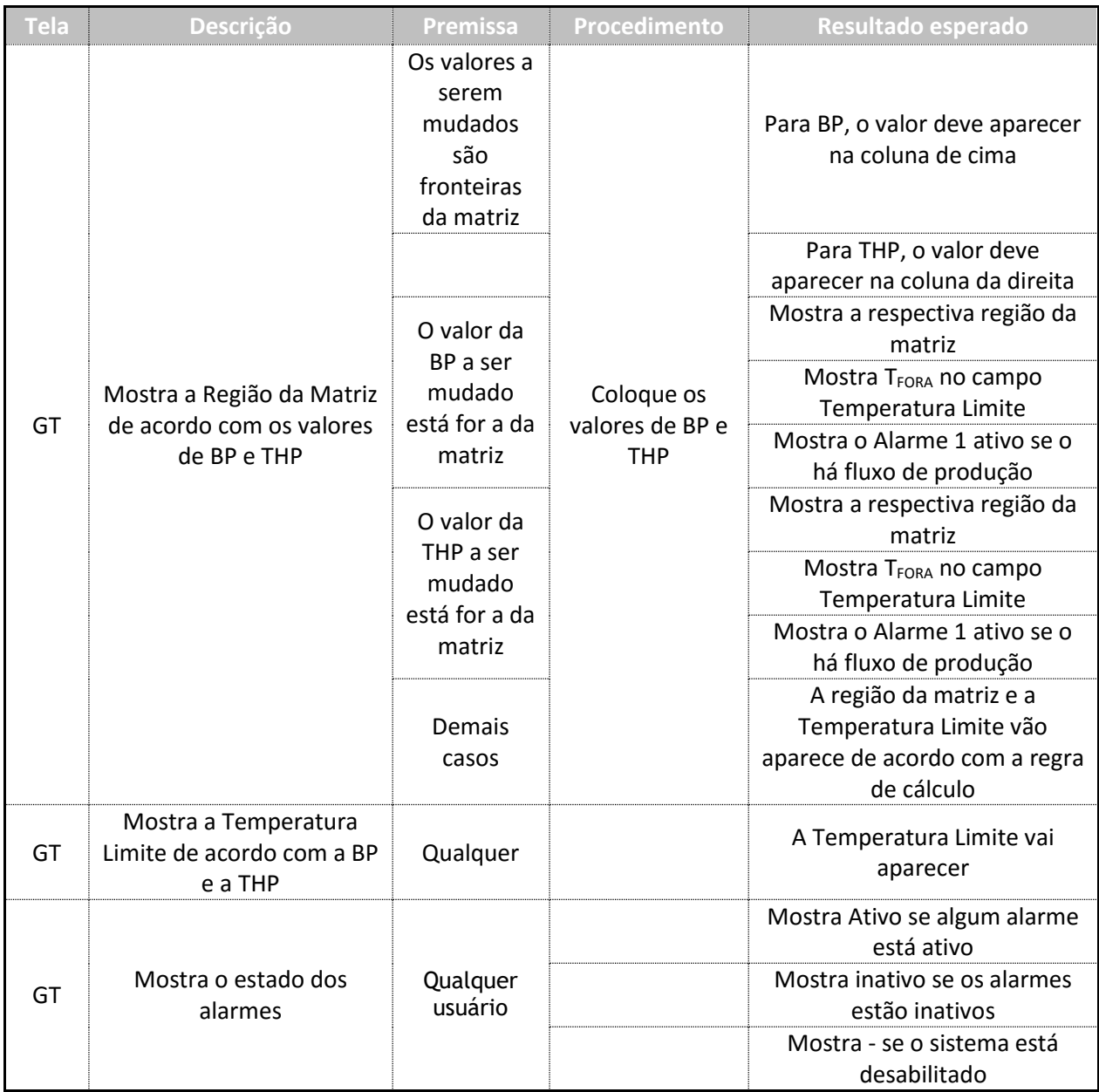

# **4.4.Comissionamento**

Um ciclo de teste é definido como a completa execução do plano de teste. Um ciclo é performado sequencialmente depois de resolver os problemas detectados no ciclo anterior. Então, quando o quarto e último ciclo foi realizado, o comportamento do sistema correspondeu com os resultados esperados.

No primeiro ciclo, a maioria das funcionalidades apresentou o comportamento esperado, contudo puderam ser observados alguns problemas. O primeiro problema foi em um dos três botões adicionados em cada tela de poço. Eles não funcionavam na segunda tentativa de abrir a tela de pop-up. Outra inconsistência foi percebida na seleção de instrumento de medição no popup de Gerenciamento de Válvulas. A seleção do instrumento não era salva na tela. Em uma tela de um poço específico, havia um botão extra sem função ou nome, provavelmente por algum descuido na hora de desenhar os botões do sistema de alarme.

Como esperado, o plano de teste foi inteiramente refeito, dando início a um segundo ciclo de testes. Pode ser notado que, no pop-up Gerenciamento de Válvula, o símbolo "-" não aparecia quando o alarme estava desabilitado. Consertar esse detalhe era bem simples, só era preciso adicionar uma caixa de texto e adicionar a condicional de visibilidade. Os testes que falharam anteriormente foram refeitos e apresentaram os resultados esperados.

No terceiro ciclo, o plano de teste foi executado novamente e somente um problema foi observado. No fluxograma de funcionalidades de segundo plano, tem um teste de cálculo de região de matriz. Nesse teste, houve uma falha significativa. Quando um valor de Contrapressão (BP) está fora da matriz ou um valor de Pressão de Topo de Coluna de Produção (THP) está fora da matriz, o alarme 1 tem sempre que estar ativado se há fluxo de produção. Entretanto, o alarme 1 não estava ficando ativo se, sob as condições descritas, a Temperatura de Topo de Coluna de Produção (THT) fosse maior do que a Temperatura Limite  $T_x$  proveniente da matriz. Os erros observados anteriormente foram resolvidos e as funcionalidades relativas a eles funcionaram perfeitamente nesse ciclo.

O quarto ciclo foi realizado completamente, sem que nenhum problema fosse notado. As funcionalidades anteriores que apresentaram inconsistência já estão funcionando perfeitamente, sem exceção. Não houve novos problemas.

55

De acordo com o resultado de cada atividade no plano de testes realizado e com os 4 ciclos de teste, mudanças foram implementadas. A causa dos erros foi, na maioria dos casos, simples. Um exemplo é o erro do primeiro ciclo, no qual o pop-up não abria quando seu botão era clicado pela segunda vez consecutiva. O erro estava no código que chamava o pop-up e comandava que o mesmo fosse aberto. Em geral, as causas dos erros eram pequenos detalhes em scripts, alteração em algum tagname que não estava sincronizada em todos os lugares onde esse tagname era utilizado ou algum layout de tela. O sistema desenvolvido foi mapeado e nenhuma funcionalidade passou despercebida da fase de teste. Depois da realização do quarto ciclo de teste, pode ser notado que a aplicação se comportava de maneira estável e de forma contínua.

O teste de performance foi feito através de observação de comportamento do sistema e suas respostas a ações que pudessem sobrecarregá-lo. Foram ações como abrir várias telas juntas, executar várias funcionalidades do sistema ao mesmo tempo, sempre tentando esgotar a capacidade de resposta da máquina. Como os testes foram realizados em uma máquina virtual, a qual tem os recursos divididos com a máquina hospedeira, e a aplicação apresentou boa performance, assegura-se a performance da mesma quando implementada na FPSO.

# **5.Conclusão e Trabalhos Futuros**

Esse trabalho apresenta o desenvolvimento de um sistema de análise, identificação, alarme e instrução para um sistema supervisório já existente e utilizado em uma FPSO típica. O sistema de alarmes para situações de congelamento de *Choke*, desenvolvido no software InTouch, consiste em três alarmes, os quais cobrem todas as possíveis situações de congelamento. Para auxiliar o mapeamento de casos de congelamento, uma matriz de referência dividida em três regiões foi utilizada em cada um dos alarmes.

Para interação do usuário com o sistema desenvolvido, houve a necessidade de criação de duas telas de pop-up, as quais permitem entrada de dados, seleção de instrumentos de medição e monitoração. A maior parte das funcionalidades dos alarmes não precisa ser acessada pelo usuário, uma vez que o sistema, ao receber os dados, calcula se há situação de alarme por si só. Essas telas de pop-up são a porta de entrada do sistema, uma vez que os códigos só deveriam ser acessados depois do desenvolvimento completo em caso de necessidade de manutenção. Um pequeno mostrador foi adicionado em cada tela de poço a fim de haver monitoramento básico dos alarmes sem ter a necessidade de abrir alguns dos pop-ups. Os novos alarmes foram indispensavelmente adicionados ao banner de alarme já existente da aplicação.

Apesar do sistema ter sido desenvolvido especialmente para uma FPSO com uma arquitetura bem definida, seus cálculos e funcionalidades são genéricos, podendo ser aproveitados para outros campos de exploração e produção que possuam uma arquitetura diferente. Para que seja feita a adequação desse sistema para outras arquiteturas, deve-se definir as válvulas que fazem parte do caminho do fluxo de produção, da injeção de metanol e do sistema de *gas lift* se houver. Também é necessário saber como funciona a arquitetura do sistema SCADA, os casos de redundância de instrumentos de campo e de máquinas. Por último, é necessário realizar um estudo do material utilizado na estrutura do *Choke* para poder mapear as situações de congelamento que levariam a danos no equipamento. Assim sendo, é possível notar que o sistema é consideravelmente robusto.

O desenvolvimento completo do sistema de alarmes para possíveis situações de congelamento de *Choke* seguiu uma metodologia bem definida desde a etapa de concepção do projeto. Padrões para nomeação de tags, scripts e telas foram seguidos, além de um desenvolvimento de código claro e pequenos testes de cada funcionalidade assim quem elas eram criadas. Toda essa boa prática refletiu claramente na etapa de testes, onde foi possível notar que não houve ocorrências de erros que exigissem mudanças drásticas no sistema.

Uma vez implantado, a confiabilidade de detecção de casos de congelamento de *Choke* torna-se muito mais alta do que sem esse sistema. Esse aumento de confiabilidade é um ganho bastante positivo, já que a identificação dessas situações é feita pelo operador quando ele consegue notar algum comportamento que ele conhece como sendo de congelamento, na ausência do sistema desenvolvido. O sistema suaviza a dependência do operador para detecção de situação de risco, além de implementar alarmes que notificam o operador e ainda fornecem instruções de atuação.

A fim de planejar desenvolvimento de trabalhos futuros, seria importante receber comentários sobre performance, estética da interface, possíveis funcionalidades que não ficaram claras em tela para o usuário. Esses comentários deveriam ser provenientes dos usuários que operam a FPSO. Uma vez com os comentários em mãos, mudanças poderiam ser feitas buscando maior conforto visual para o usuário, maior simplicidade de interação com o sistema e possível aumento de performance, dependendo da necessidade apresentada.

Uma outra proposta de desenvolvimento, seria desenvolver a lógica dos alarmes para serem implementadas e, consequentemente, processadas em um Controlador Lógico Programável (PLC) da FPSO, ao invés de serem implementadas somente no software

58

responsável pela interface homem-máquina. Pode-se também adicionar ao sistema e lógica criados a detecção e condições de outros casos problemáticos no *Choke*.

*.* Apesar do sistema de congelamento de *Choke* ter sido desenvolvido especifica e separadamente para uma situação de risco, possuir suas próprias telas e um mostrador em cada tela de poço, os alarmes em si são tratados como os outros alarmes do sistema, possuindo a prioridade mais alta e, em caso de estarem ativos, aparecendo no banner de alarmes.

Posteriormente a esse trabalho, o sistema foi implementado por um engenheiro habilitado numa FPSO real e está, atualmente, em uso. Em sua implementação, o sistema, inclusive, foi testado com o sistema supervisório controlando produção de óleo e gás. Esse teste foi feito provocando manualmente alguma situação de alarme e pôde-se então observar a própria lógica do sistema desativando o alarme, uma vez que os instrumentos continuaram enviando dados que não correspondiam a nenhuma das situações anormais. Ou seja, o sistema se comportou como o esperando, identificando a presença e ausência de situação de congelamento. Não foram reportados problemas de desempenho ou erros até então.
## **Referências Bibliográficas**

BAI, Y. and BAI, Q., 2010, *Subsea Engineering Handbook*. Massachusetts, Gulf Professional Publishing.

CARVALHO, E., TANG, F., ALLEN, E., SHARMA, P., 2015, "A Case Study of Asset Integrity and Risk Assessment for Subsea Facilities and Equipment Life Extension". *Offshore Technology Conference*, OTC-25701-MS, Houston, Texas, USA, 04-07 Maio.

CHAKRABARTI, S., 2005. *Handbook of Offshore Engineering*, Volume 1. Oxford, Elsevier.

DAKE, L.P., 1978, *Fundamentals of Reservoir Engineering*. 1 ed. Netherlands, Elsevier.

DAVALATH, J., PATNI, S., CHEN, T., BRYSON, B., 2004, "Bijupira Salema: Flow Assurance Analysis to Support Operating Strategy". *Offshore Technology Conference*, OTC-16692-MS, Houston, Texas, USA, 3-6 Maio.

MACAULAY, T., SINGER, B.L., 2011. *Cybersecurity for industrial control systems: SCADA, DCS, PLC, HMI, and SIS*. Florida, CRC Press.

MORAIS, J.M.D., 2013. **Petróleo em águas profundas: uma história tecnológica da Petrobras na exploração e produção offshore**. 1 ed. Brasília, IPEA / PETROBRAS.

KRUTZ, R.L., 2006, *Securing SCADA Systems*. Indiana, Wiley Publishing.

LEFFLER, W.L., PATTAROZZI, R., STERLING, G., 2011. *Deepwater Petroleum Exploration & Production: A Nontechnical Guide*. 2 ed. Oklahoma, PennWell.

LINDQVIST, B., MOLNES, E. and RAUSAND, M., 1988, "Analysis of SCSSV Performance Data". In: *Reliability Engineering & System Safety*, v. *20*, Elsevier, pp.3-17.

PERRIN, D., CARON, M.,PERRIN GAILLOT, G., 1999, *Well Completion and Servicing: Oil and Gas Field Development Techniques*. Paris, Technip.

## SCHLUMBERGER, 1999. *Gas Lift Design and Technology*.

Schlumberger Oilfield Glossary. Schlumberger. Disponível em:< URL: http://glossary.connect.slb.com>. Acesso em:28 de mar.2016.

SHARIF, A., 2011. *Secondary oil recovery*. U.S. Patent 7,942,205, Surrey Aquatechnology Limited.

STUBBEMAN, R., 2012, *Subsea Well Assembly and Associated Method*. U.S. Patent Application 14/113,285, Aker Subsea As.

WINTERBONE, D., TURAN, A., 1997. *Advanced Thermodynamics for Engineers*. London, Arnold.